# **FConcrete Documentation**

**Luis Coimbra**

**Apr 24, 2020**

# General Information:

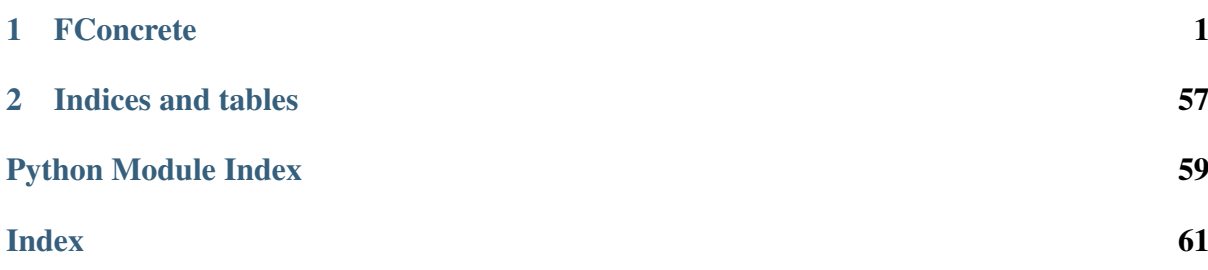

# CHAPTER 1

# **FConcrete**

<span id="page-4-0"></span>Concrete beams according to NBR:6118:2014. Usage examples in [ReadTheDocs Usage.](https://fconcrete.readthedocs.io/en/latest/usage.html) Demo of use (not code) on the [FConcrete AzureWebsite.](https://fconcrete.azurewebsites.net/)

- Free software: MIT license
- Documentation: [https://fconcrete.readthedocs.io.](https://fconcrete.readthedocs.io)

Warning: This is a project in a alpha version. Much testing is needed yet. **Do not use on your** real life projects.

# **1.1 A Quick Introduction**

FConcrete is a python package to calculate the steel bars (longitudinal and transversal) with less material cost as possible and in a human friendy way (see default configs):

```
n1 = fc.Node.SimpleSupport(x=0)n2 = fc.Node.SimpleSupport(x=400)f1 = fc.Load.UniformDistributedLoad(-0.3, xါeqin=0, x_and=400)concrete_beam = fc.ConcreteBeam(
       loads = [f1],
       nodes = [n1, n2],section = fc. Rectangle(30,80),
```
(continues on next page)

(continued from previous page)

division = 200

It is also implemented a [Analysis Class](https://fconcrete.readthedocs.io/en/latest/fconcrete.StructuralConcrete.Analysis.html) that can help you to get the best retangular section for your beam. As you can see on the documentations, by the default all units are in cm, kN or combination of both.

# **1.2 Features**

)

- Export plots to dxf
- Define input parameters: available materials, cost, geometry definition, loads, fck, etc
- Calculation of efforts at any point
- Moment diagram decalaged
- Section balance and calculation of the required steel area
- Anchorage length
- Remove longitudinal bars
- Calculation of transversal steel bar (area per cm)
- Check limits and spacing per transversal bar span
- Check compliance with the steel area limits
- Calculation of rotation at any point
- Calculation of displacement at any point
- Implement test routines comparing Ftool
- Check dimensioning in E.L.S (except rupture)
- Associate costs with materials
- Program expense calculation function
- Create interaction functions and create table to follow the convergence of the algorithm
- Examples of tool usage (completion for optimized pre-dimensioning)
- Program expense calculation function
- Documentation
- Dinamic calculation of d (steel height) when there is change of the expected steel position
- API to easy connection

# **1.3 TODO**

- Check rupture (ELS)
- Check minimum area on the support
- Correct displacement value when there is variation of  $E * I$  along the beam
- Plot correctly when stirrups are not vertical
- Plot longitudinal bars correctly when the height or position of the beam base changes.
- Calculate the total length of the bar correctly when the height or position of the beam base changes.
- Implement compression armor

# **1.4 Installation**

To install FConcrete, run this command in your terminal:

**\$** pip install fconcrete

This is the preferred method to install FConcrete, as it will always install the most recent stable release. If you don't have [pip](https://pip.pypa.io) installed, this [Python installation guide](http://docs.python-guide.org/en/latest/starting/installation/) can guide you through the process.

# **1.5 Credits**

Most of vectorized calculus made with [Numpy,](https://github.com/numpy/numpy) unit conversion with [Pint,](https://github.com/hgrecco/pint) all plots with [Mat](https://github.com/matplotlib/matplotlib)[plotlib](https://github.com/matplotlib/matplotlib) (export to dxf with [ezdxf\)](https://github.com/mozman/ezdxf), detect peaks with [py-findpeaks,](https://github.com/MonsieurV/py-findpeaks) docs made with the help of [Sphinx](https://github.com/sphinx-doc/sphinx) and [Numpydoc,](https://github.com/numpy/numpydoc) analysis table with [Pandas,](https://github.com/pandas-dev/pandas) this package was created with [Cookiecutter](https://github.com/audreyr/cookiecutter) and the [audreyr/cookiecutter-pypackage](https://github.com/audreyr/cookiecutter-pypackage) project template.

# **1.5.1 Installation**

### **Stable release**

To install FConcrete, run this command in your terminal:

```
$ pip install fconcrete
```
This is the preferred method to install FConcrete, as it will always install the most recent stable release.

If you don't have [pip](https://pip.pypa.io) installed, this [Python installation guide](http://docs.python-guide.org/en/latest/starting/installation/) can guide you through the process.

### **From sources**

The sources for FConcrete can be downloaded from the [Github repo.](https://github.com/luisggc/fconcrete)

You can either clone the public repository:

**\$** git clone git://github.com/luisggc/fconcrete

Or download the [tarball:](https://github.com/luisggc/fconcrete/tarball/master)

**\$** curl -OJL https://github.com/luisggc/fconcrete/tarball/master

Once you have a copy of the source, you can install it with:

```
$ python setup.py install
```
# **1.5.2 Usage**

To use FConcrete in a project:

**import fconcrete as fc**

### <span id="page-7-0"></span>**Beam Usage Example**

How to create a beam:

```
In [1]: import fconcrete as fc
In [2]: n1 = fc.Node.SimpleSupport(x=0)In [3]: n2 = fc.Node.SimpleSupport(x=250)In [4]: n3 = fc.Node.SimpleSupport(x=500)In [5]: f1 = fc. Load. Uniform Distributed Load (-0.1, x \text{ begin}=0, x\leftarrowend=250)
In [6]: f2 = fc.Load.UniformDistributedLoad(-0.3, x_begin=250, x_
\leftarrowend=500)
In [7]: section = fc. Rectangle(12, 25)
In [8]: material = fc. Material (E=10**6, \text{poisson}=1, \text{ alpha}=1)In [9]: beam_element_1 = fc.BeamElement([n1, n2], section, material)
In [10]: beam_element_2 = fc.BeamElement([n2, n3], section,
˓→material)
```
(continues on next page)

(continued from previous page)

```
In [11]: beam = fc.Beam(loads=[f1, f2], beam_elements=[beam_element_
˓→1, beam_element_2])
```
You can use all properties and methods of the *[Beam Class](#page-18-0)* such as plot shear diagram, momentum, etc.

Plot Shear Diagram:

```
In [12]: beam.plotShearDiagram()
Out[12]:
(<matplotlib.axes._subplots.AxesSubplot at 0x7fafca91d2e8>,
 <ezdxf.layouts.layout.Modelspace at 0x7fafcaf10978>)
```
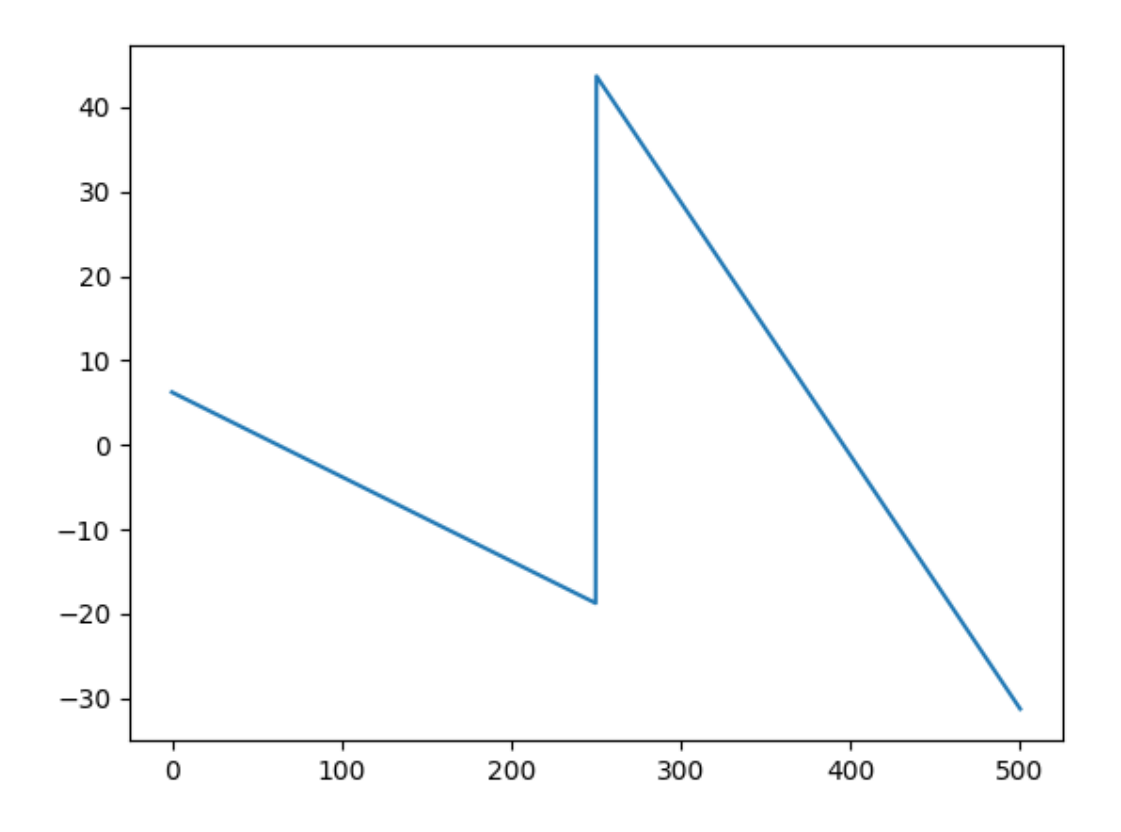

### Plot Momentum Diagram:

```
In [13]: beam.plotMomentumDiagram()
Out[13]:
(<matplotlib.axes._subplots.AxesSubplot at 0x7fafcad6cc18>,
<ezdxf.layouts.layout.Modelspace at 0x7fafcab49588>)
```
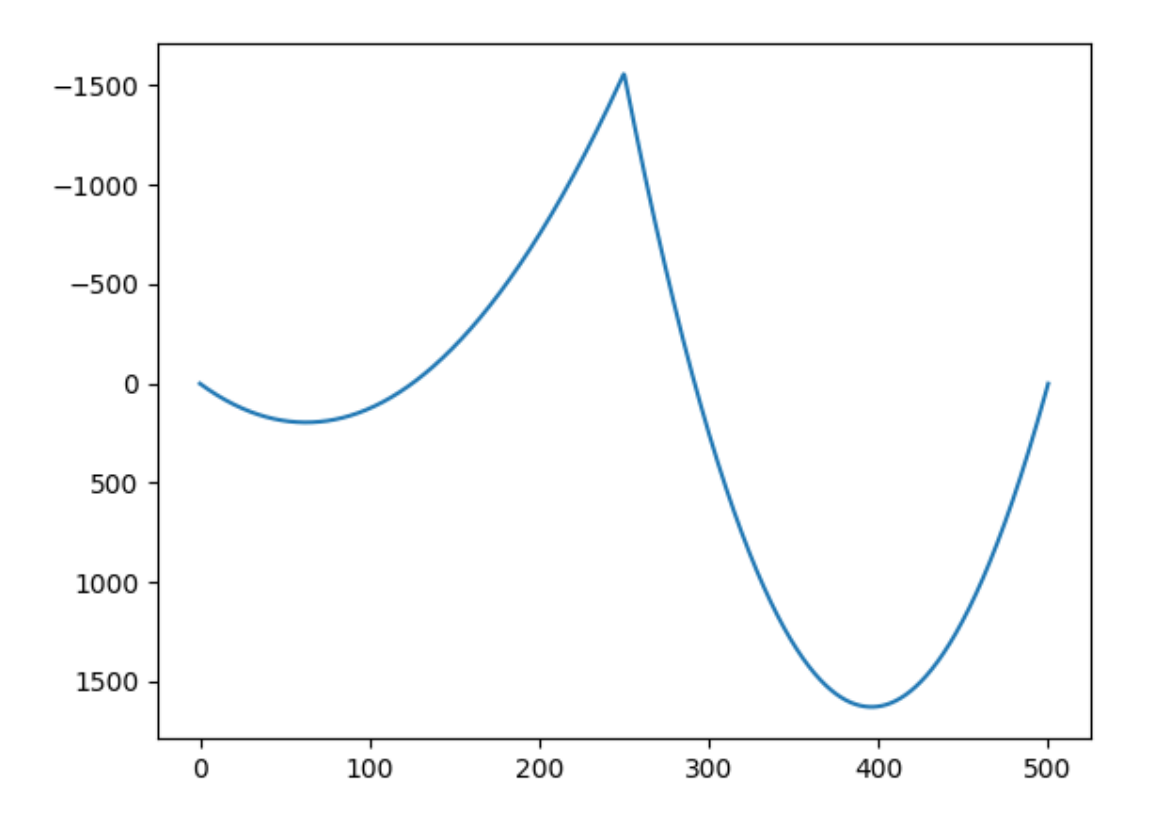

# Plot Displacement Diagram:

```
In [14]: beam.plotDisplacementDiagram()
Out[14]:
(<matplotlib.axes._subplots.AxesSubplot at 0x7fafcabedf28>,
 <ezdxf.layouts.layout.Modelspace at 0x7fafca7eefd0>)
```
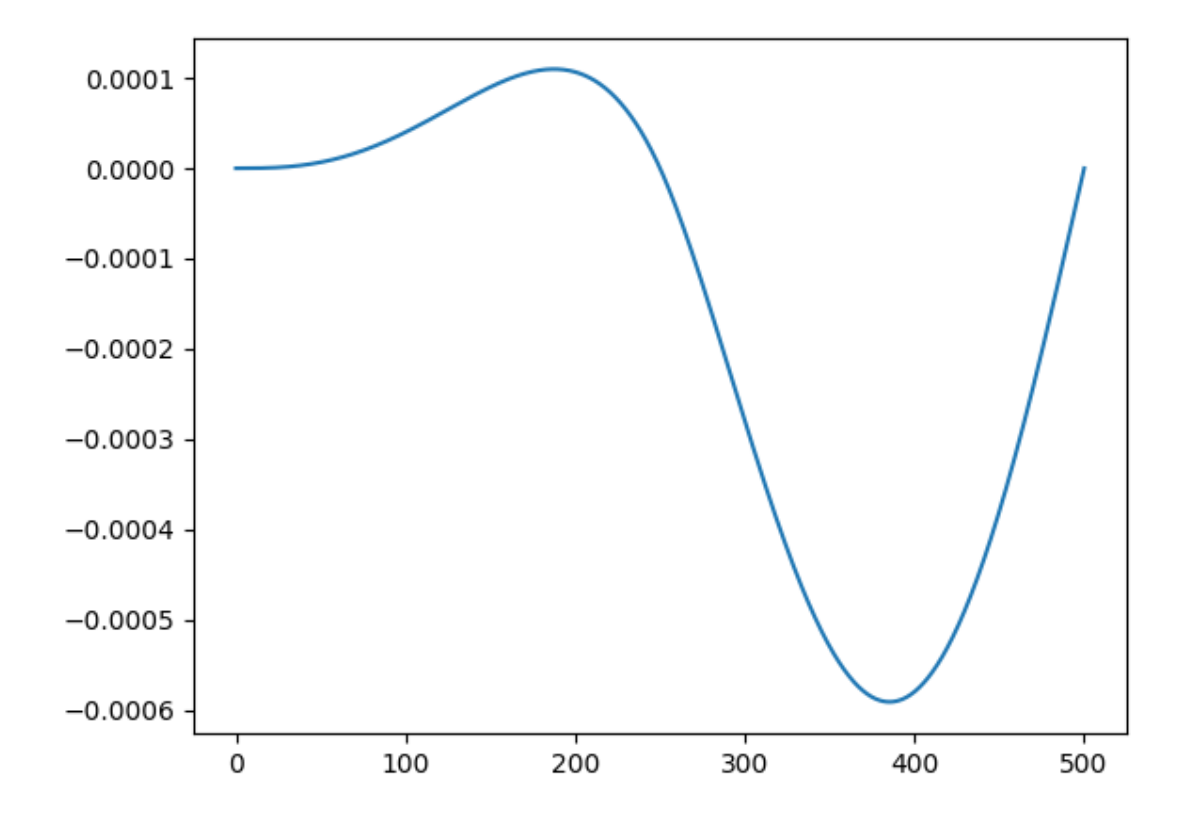

If you only want to get the values, but not to plot. You can use the "get" instead of "plot".

```
In [15]: x, displacement = beam.getDisplacementDiagram()
In [16]: print(x[0:10])
[1.00000000e-05 5.00510480e-01 1.00101096e+00 1.50151144e+00
2.00201192e+00 2.50251240e+00 3.00301288e+00 3.50351336e+00
4.00401384e+00 4.50451432e+00]
In [17]: print(displacement[0:10])
[1.01361134e-25 8.34214859e-12 6.66013167e-11 2.24325385e-10
5.30660630e-10 1.03435172e-09 1.78374174e-09 2.82677213e-09
4.21098277e-09 5.98351191e-09]
```
Plot of the beam:

```
In [18]: beam.plot()
Out[18]:
(<matplotlib.axes._subplots.AxesSubplot at 0x7fafca7f67b8>,
 <ezdxf.layouts.layout.Modelspace at 0x7fafca675390>)
```
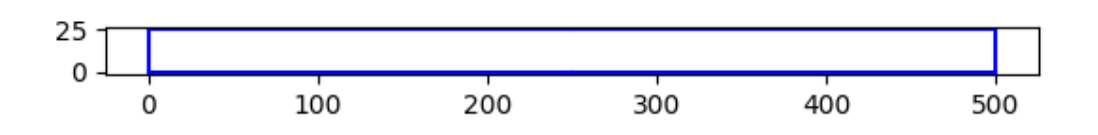

# **ConcreteBeam Usage Example**

How to create a beam:

```
In [1]: import fconcrete as fc
In [2]: n1 = fc.Node.SimpleSupport(x=0, length=20)In [3]: n2 = fc.Node.SimpleSupport(x=400, length=20)In [4]: f1 = fc.Load.UniformDistributedLoad(-0.6, x_begin=0, x_a\leftarrowend=400)
In [5]: concrete_beam = fc.ConcreteBeam(
   ...: loads = [f1],
   ...: nodes = [n1, n2],
   ...: section = fc.Rectangle(30,80),
   ...: division = 200
   ...: )
   ...:
```
You can use all properties and methods of the *[ConcreteBeam Class](#page-47-0)* including *[Beam Class](#page-18-0)* such as plot shear diagram, momentum, etc. See examples in *[Beam usage example](#page-7-0)*.

See general information:

```
In [6]: print("Cost of the concrete beam, in reais: ", concrete_
˓→beam.cost)
Cost of the concrete beam, in reais: 522.3346059575427
In [7]: print("Processing time of the concrete beam, in seconds: ",
˓→concrete_beam.processing_time)
Processing time of the concrete beam, in seconds: 0.
˓→18114113807678223
In [8]: print(concrete_beam.cost_table)
[['Material' 'Price' 'Quantity' 'Unit' 'Commentary' 'Is Subtotal']
 ['Concrete' '339.17' '0.96' 'm3' 'Between 0.0m and 0.0m' 'False']
 ['Concrete' '339.17' '0.96' 'm3' '' 'True']
 ['Longitudinal bar' '56.78' '459.98' 'm'
 'Diameter 8.0mm. Between -56.68m and 456.68m' 'False']
 ['Longitudinal bar' '14.81' '359.8' 'm'
 'Diameter 8.0mm. Between -6.59m and 406.59m' 'False']
 ['Longitudinal bar' '13.16' '319.92' 'm'
 'Diameter 8.0mm. Between 13.35m and 386.65m' 'False']
 ['Longitudinal bar' '11.18' '271.68' 'm'
 'Diameter 8.0mm. Between 37.47m and 362.53m' 'False']
 ['Longitudinal bar' '8.53' '207.36' 'm'
 'Diameter 8.0mm. Between 69.64m and 330.36m' 'False']
 ['Longitudinal bar' '104.47' '1618.73' 'm' '' 'True']
 ['Transversal bar' '4.63' '225.0' 'm'
 '22.0cm x 72.0cm. Diameter 8.0mm. Placed in 0.0m ' 'False']
 ['Transversal bar' '4.63' '225.0' 'm'
  '22.0cm x 72.0cm. Diameter 8.0mm. Placed in 25.0m ' 'False']
 ['Transversal bar' '4.63' '225.0' 'm'
  '22.0cm x 72.0cm. Diameter 8.0mm. Placed in 50.0m ' 'False']
 ['Transversal bar' '4.63' '225.0' 'm'
  '22.0cm x 72.0cm. Diameter 8.0mm. Placed in 75.0m ' 'False']
 ['Transversal bar' '4.63' '225.0' 'm'
 '22.0cm x 72.0cm. Diameter 8.0mm. Placed in 100.0m ' 'False']
 ['Transversal bar' '4.63' '225.0' 'm'
  '22.0cm x 72.0cm. Diameter 8.0mm. Placed in 125.0m ' 'False']
 ['Transversal bar' '4.63' '225.0' 'm'
 '22.0cm x 72.0cm. Diameter 8.0mm. Placed in 150.0m ' 'False']
 ['Transversal bar' '4.63' '225.0' 'm'
  '22.0cm x 72.0cm. Diameter 8.0mm. Placed in 175.0m ' 'False']
 ['Transversal bar' '4.63' '225.0' 'm'
  '22.0cm x 72.0cm. Diameter 8.0mm. Placed in 200.0m ' 'False']
 ['Transversal bar' '4.63' '225.0' 'm'
 '22.0cm x 72.0cm. Diameter 8.0mm. Placed in 225.0m ' 'False']
 ['Transversal bar' '4.63' '225.0' 'm'
  '22.0cm x 72.0cm. Diameter 8.0mm. Placed in 250.0m ' 'False']
 ['Transversal bar' '4.63' '225.0' 'm'
  '22.0cm x 72.0cm. Diameter 8.0mm. Placed in 275.0m ' 'False']
 ['Transversal bar' '4.63' '225.0' 'm'
  '22.0cm x 72.0cm. Diameter 8.0mm. Placed in 300.0m ' 'False']
                                                       (continues on next page)
```
(continued from previous page)

```
['Transversal bar' '4.63' '225.0' 'm'
'22.0cm x 72.0cm. Diameter 8.0mm. Placed in 325.0m ' 'False']
['Transversal bar' '4.63' '225.0' 'm'
 '22.0cm x 72.0cm. Diameter 8.0mm. Placed in 350.0m ' 'False']
['Transversal bar' '4.63' '225.0' 'm'
'22.0cm x 72.0cm. Diameter 8.0mm. Placed in 375.0m ' 'False']
['Transversal bar' '4.63' '225.0' 'm'
 '22.0cm x 72.0cm. Diameter 8.0mm. Placed in 400.0m ' 'False']
['Transversal bar' '78.7' '3825.0' 'm' '' 'True']]
```
Plot longitudinal informations:

```
# Longitudinal steel
In [9]: concrete_beam.long_steel_bars.plot(prop='area_accumulated')
Out[9]:
(<matplotlib.axes._subplots.AxesSubplot at 0x7fafca659438>,
<ezdxf.layouts.layout.Modelspace at 0x7fafca7cf358>)
```
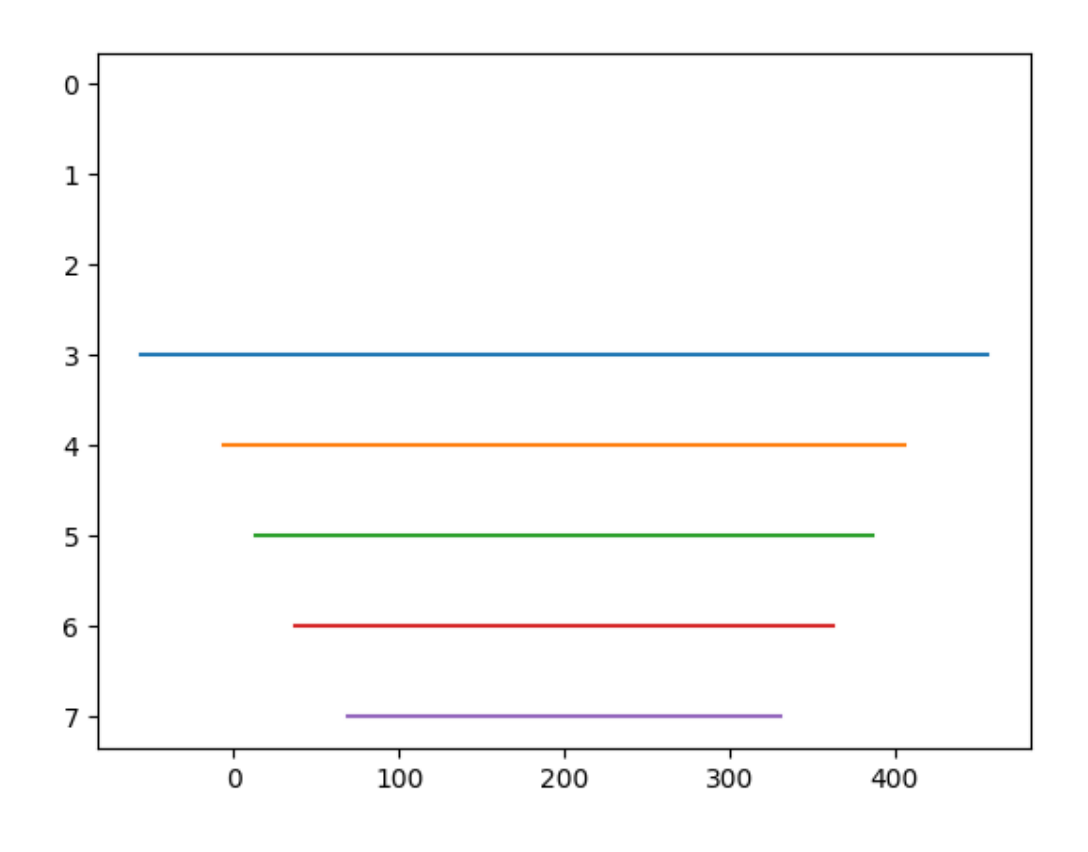

```
# Transversal steel
In [10]: concrete_beam.transv_steel_bars.plotLong()
Out[10]:
(<matplotlib.axes._subplots.AxesSubplot at 0x7fafca79ca90>,
<ezdxf.layouts.layout.Modelspace at 0x7fafca72eb00>)
```
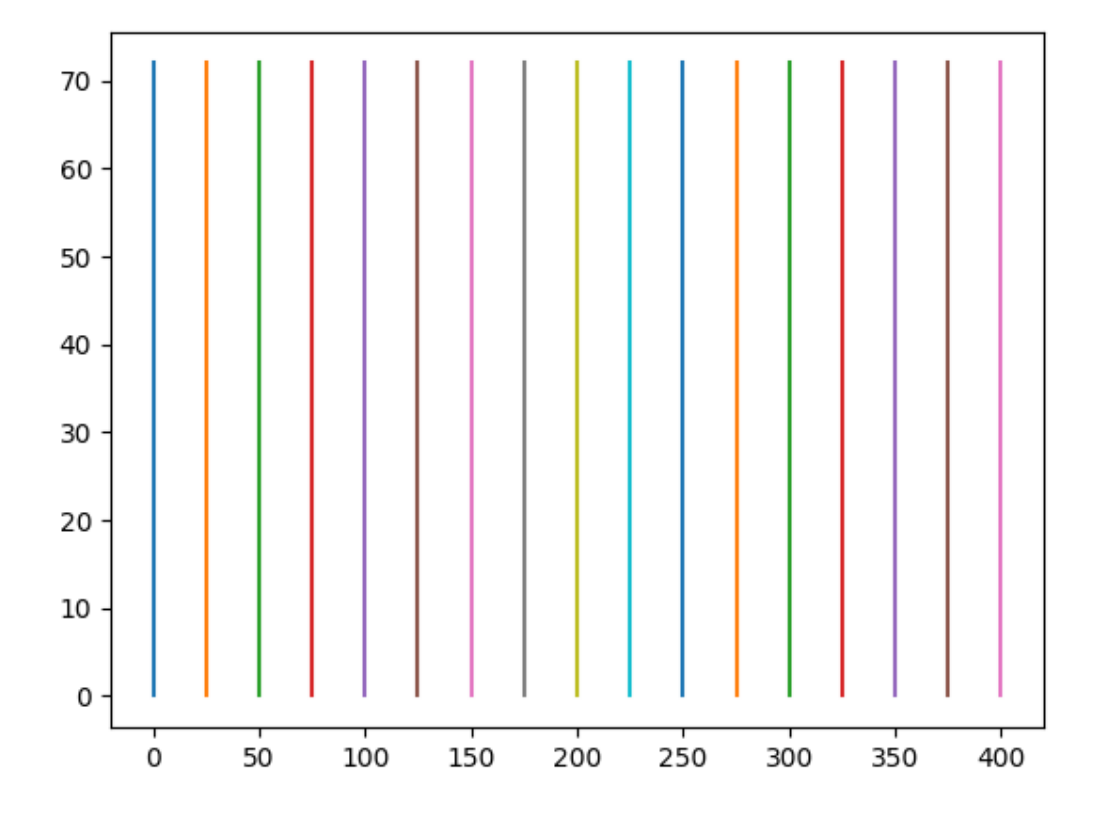

### Plot transversal section:

```
In [11]: concrete_beam.plotTransversalInX(200)
Out[11]:
(<matplotlib.axes._subplots.AxesSubplot at 0x7fafca73e2b0>,
 <ezdxf.layouts.layout.Modelspace at 0x7fafc7fef668>)
```
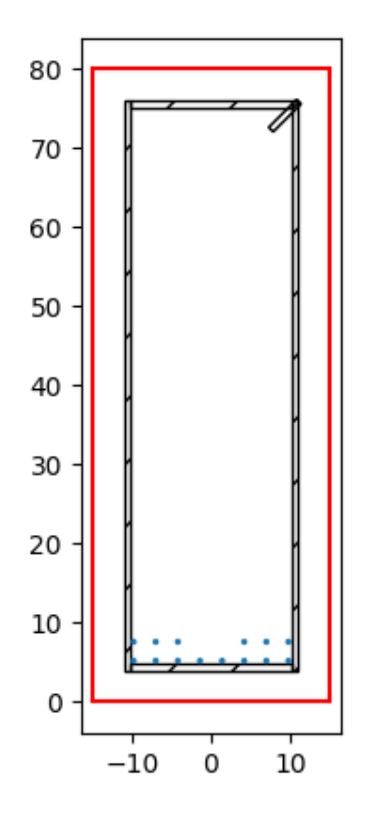

Also you can explore many informations related to the solution steps. Some examples:

```
In [12]: concrete_beam.long_steel_bars_solution_info.
˓→plotDecalagedMomentumDesignDiagram()
Out[12]:
(<matplotlib.axes._subplots.AxesSubplot at 0x7fafca6f9828>,
 <ezdxf.layouts.layout.Modelspace at 0x7fafca6d0588>)
```
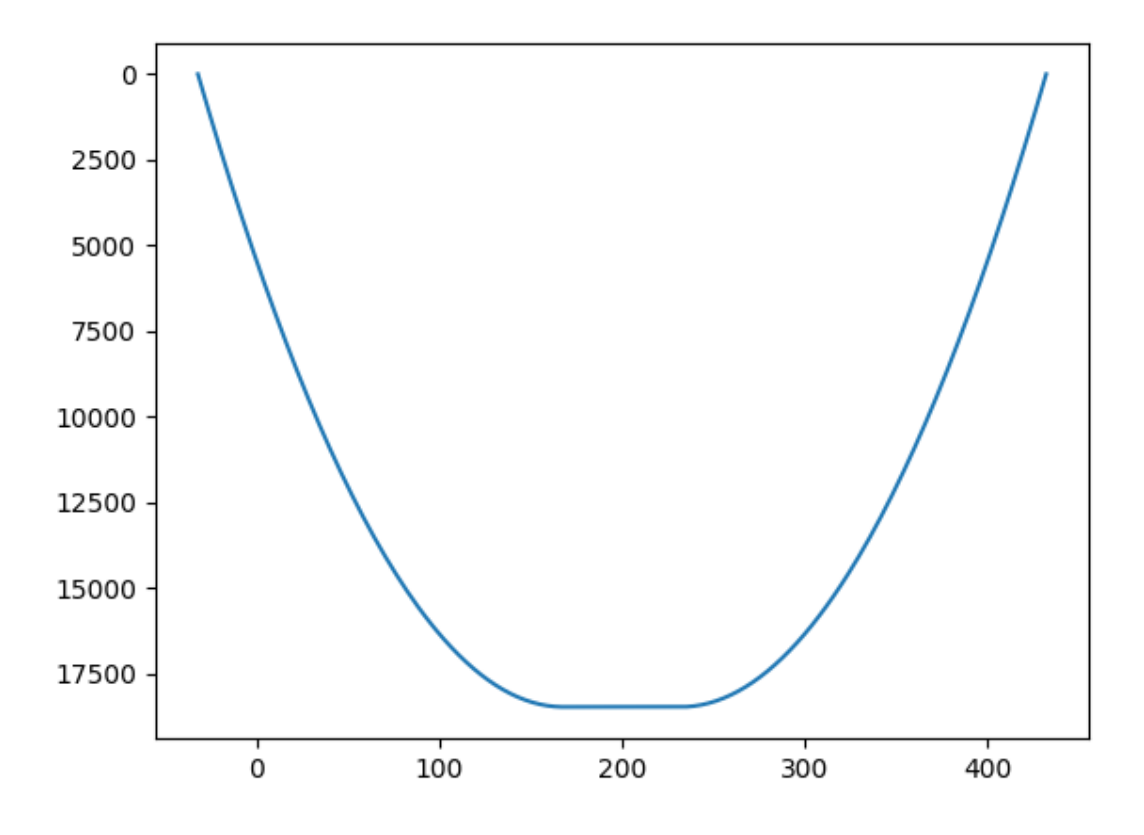

You can also plot and save all the plots in a dxf file:

```
In [13]: concrete_beam.saveas(file_name="ConcreteBeam Ploted",
˓→transversal_plot_positions=[10, 200])
Out[13]:
(<matplotlib.axes._subplots.AxesSubplot at 0x7fafca817f60>,
 <ezdxf.layouts.layout.Modelspace at 0x7fafc7f66550>)
```
# **Analysis Usage Example**

First of all we have to create a function that we input the parameters that we want to make the analysis and return a concrete\_beam.

More information about the ConcreteBeam class *[click here](#page-47-0)*.

Let's see an example:

```
In [1]: def concrete_beam_function(width, height):
   ...: n1 = fc.Node.SimpleSupport(x=0)
   ...: n2 = fc.Node.SimpleSupport(x=200)
   ...: pp = fc.Load.UniformDistributedLoad(-width*height*25/
˓→1000000, x_begin=0, x_end=200)
   ...: f1 = fc.Load.UniformDistributedLoad(-0.01, x_begin=0,
 \rightarrow x_end=1)
```
(continues on next page)

(continued from previous page)

```
...: beam = fc.ConcreteBeam(
...: loads = [f1, pp],
...: nodes = [n1, n2],
...: section = fc.Rectangle(height, width),
...: division = 200
...: )
...: return beam
...:
```
Now we can use the Analysis class to loop through the possibilities. In this example, we are going to set avoid estimate=True and show progress=False because it is a statical demonstration, but It is good practice to keep the default values.

The first argument is always the **function** that you created before, then you can set or disable some optinal features and finally you must provide values for the same inputs that are necessary on the concrete\_beam\_function with the same name. In this case, we have choosen width and height to change, so we can provide a list os possible values. See the example:

```
In [2]: import fconcrete as fc
In [3]: full_report, solution_report, best_solution = fc.Analysis.
˓→getBestSolution(
 ...: concrete_beam_function,
 ...: max_steps_without_
˓→decrease=15,
 ...: sort_by_
˓→multiplication=True,
 ...: avoid_estimate=True,
 ...: show progress=False,
 ...: width=[15, 17, 19],
 ...: height=[30, 34, 38])
 ...:
```
Instead of providing a list such as width=[15, 17, 19], you can also provide a tuple like that: (start, end\_but\_not\_included, steps). It is going to create a list for you. Both ways have the same effect:

width =  $(15, 31, 2)$ width = [15, 17, 19, 21, 23, 25, 27, 29]

Once the reports are created, we can see its information:

```
In [4]: full_report
Out[4]:
 width height cost error Concrete Longitudinal bar
˓→Transversal bar
0 15 30 58.029711 31.80 8.64
                                                   Ē.
\rightarrow 17.59
1 15 34 63.750711 36.04 8.64
   ˓→ 19.07
```
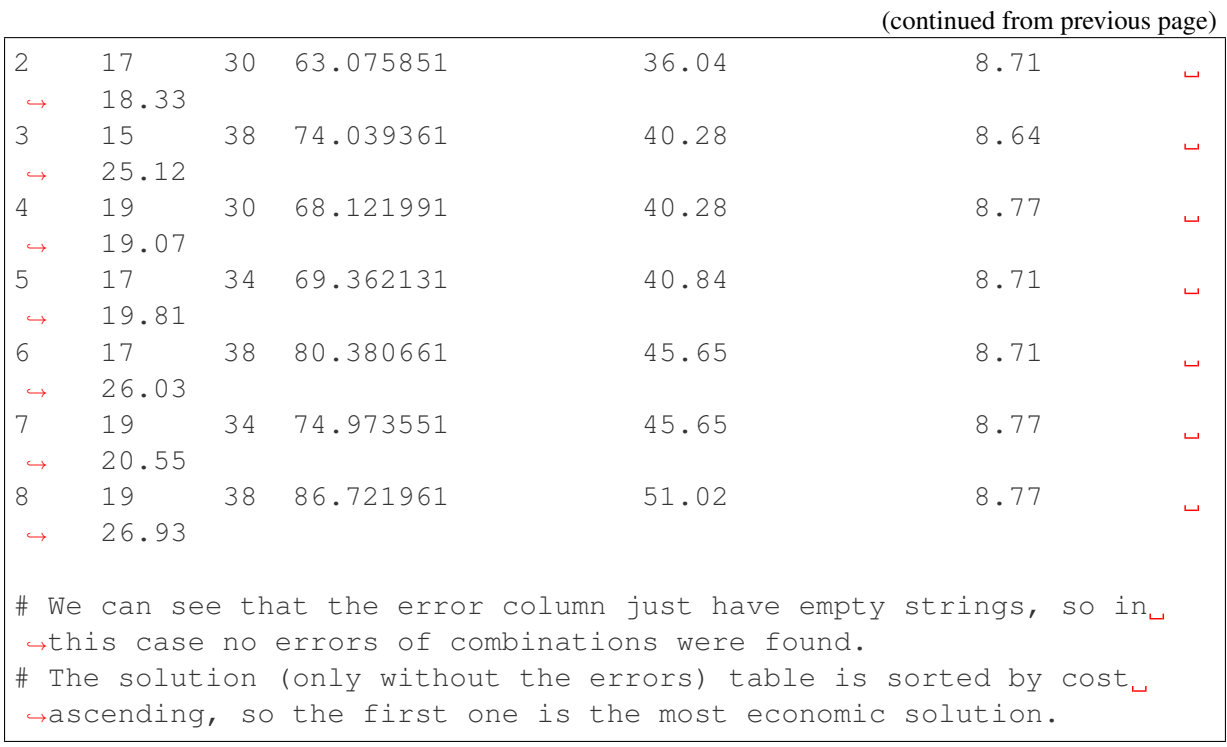

A alternative way to see the beast beam and its properties:

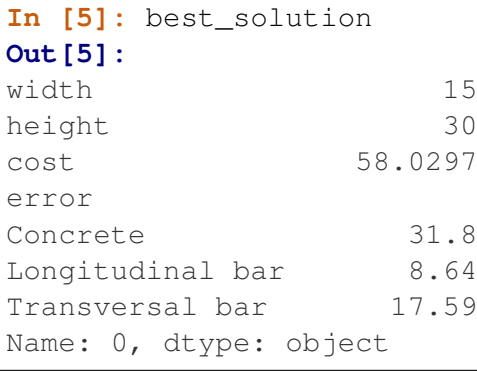

The first values are the parameters to be analysed and the last columns are 'cost' (total cost) and the cost for the 3 elements: 'Concrete', 'Longitudinal bar' and 'Transversal bar'.

# **1.5.3 fconcrete**

**fconcrete package**

**Subpackages**

**fconcrete.Structural package**

<span id="page-18-0"></span>**Submodules**

### <span id="page-19-1"></span>**fconcrete.Structural.Beam module**

```
class fconcrete.Structural.Beam.Beam(loads, beam_elements, **op-
```
Bases: object

Structural Beam.

Note for this documentation: "Not only the ones provided by the initial beam\_Elements" means that internally the Beam automatically creates some nodes even if it was not created for the user initially. It happens in Load.x\_begin and Load.x\_end.

*tions*)

### **Attributes**

- U: list of number Displacement in the nodes.
- beam\_elements: BeamElements BeamElements instance of beam\_elements, not only the ones provided by the initial beam Elements.
- beams\_quantity: number Number of beam\_elements, not only the ones provided by the initial beam\_Elements.
- external\_loads: Loads loads argument but used as a Loads class. Same as fconcrete.Structural.Load.Loads.create(loads).
- initial beam elements: array of BeamElement beam elements argument used when the instance is created.
- length: number Length of the beam. Can also use len(beam).
- loads: Loads Loads instance with all efforts in the beam. Including the load given by the supports.
- nodal\_efforts: list of number The nodal efforts that happens in all nodes, not only the ones provided by the initial beam\_Elements.
- nodes: Nodes Nodes instance of the beam, not only the ones provided by the initial beam\_Elements.

x\_begin: number Where the beam starts, in cm.

x end: number Where the beam ends, in cm.

### **Methods**

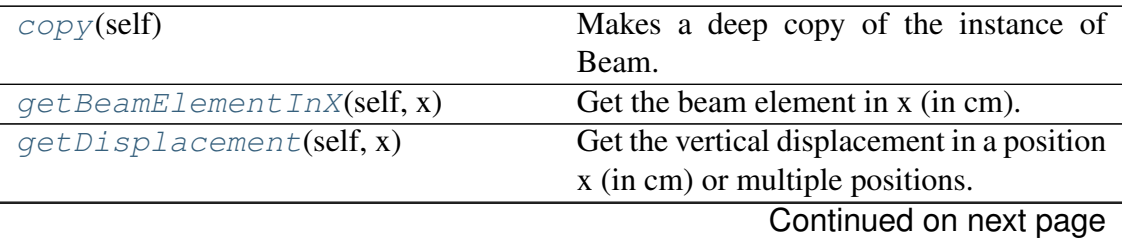

<span id="page-20-2"></span>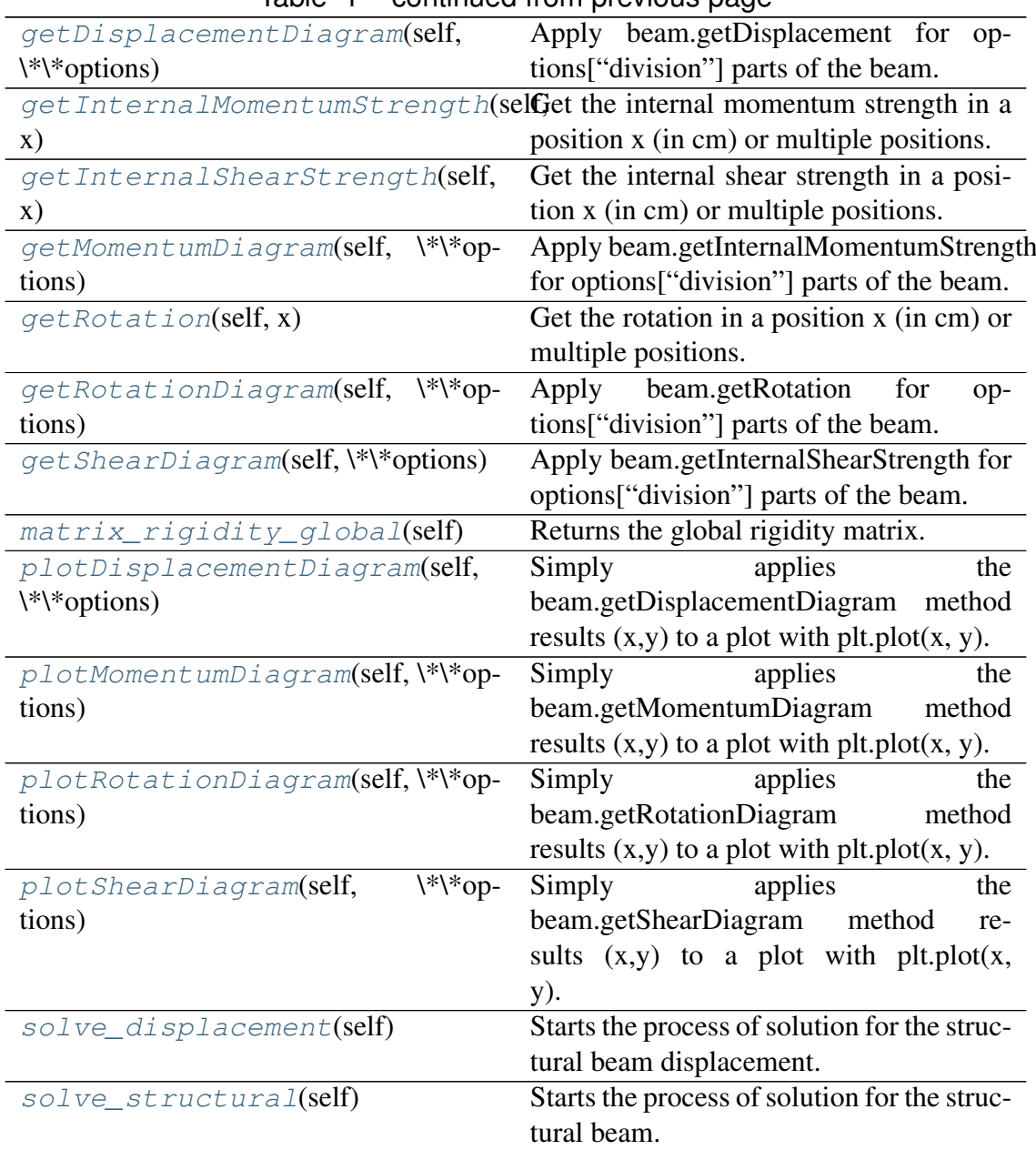

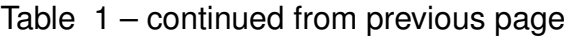

plot

<span id="page-20-0"></span>**copy**(*self*)

Makes a deep copy of the instance of Beam.

### <span id="page-20-1"></span>**getBeamElementInX**(*self*, *x*)

Get the beam element in x (in cm).

Call signatures:

beam.getBeamElementIn $X(x)$ 

# Parameters

x [number] Position in the beam, in cm.

### <span id="page-21-3"></span>Returns

index [python: int] The order of the beam element in the structure.

**beam** element beam element located in x.

### <span id="page-21-0"></span>**getDisplacement**(*self*, *x*)

Get the vertical displacement in a position x (in cm) or multiple positions.

Call signatures:

beam.getDisplacement(x)

### **Parameters**

x [number or python:list of number] Position in the beam, in cm.

### Returns

displacement [number or python: list of number] The vertical displacement of the beam in cm.

### <span id="page-21-1"></span>**getDisplacementDiagram**(*self*, *\*\*options*)

Apply beam.getDisplacement for options["division"] parts of the beam.

### Parameters

### \*\*options

**division**: Number of divisions equally spaced (*int*).

**x\_begin**: Begin of the x\_axis (*number*).

**x\_end**: End of the x\_axis (*number*).

# Returns

x [python:list of number] The x position of the division in cm

y [python:list of number] The value of displacement for each x.

### <span id="page-21-2"></span>**getInternalMomentumStrength**(*self*, *x*)

Get the internal momentum strength in a position x (in cm) or multiple positions.

Call signatures:

beam.getInternalMomentumStrength(x)

### Parameters

x [number or python:list of number] Position in the beam, in cm.

### Returns

<span id="page-22-3"></span>x [python:list of number] The x position of the division in cm

momentum [number or python:list of number] The internal value of the momentum strength in kNcm.

### <span id="page-22-0"></span>**getInternalShearStrength**(*self*, *x*)

Get the internal shear strength in a position x (in cm) or multiple positions.

Call signatures:

beam.getInternalShearStrength(x)

### **Parameters**

x [number or python:list of number] Position in the beam, in cm.

### Returns

shear [number or python: list of number] The internal value of the shear strength in kN.

### <span id="page-22-1"></span>**getMomentumDiagram**(*self*, *\*\*options*)

Apply beam.getInternalMomentumStrength for options["division"] parts of the beam.

### Parameters

#### \*\*options

**division**: Number of divisions equally spaced (*int*).

**x\_begin**: Begin of the x\_axis (*number*).

**x\_end**: End of the x\_axis (*number*).

### Returns

x [python:list of number] The x position of the division in cm

y [python:list of number] The value of momentum for each x.

### <span id="page-22-2"></span>**getRotation**(*self*, *x*)

Get the rotation in a position x (in cm) or multiple positions.

Call signatures:

beam.getRotation(x)

### **Parameters**

x [number or python:list of number] Position in the beam, in cm.

### Returns

rotation [number or python:list of number] The rotation value of the momentum strength in rad.

### <span id="page-23-5"></span><span id="page-23-0"></span>**getRotationDiagram**(*self*, *\*\*options*)

Apply beam.getRotation for options["division"] parts of the beam.

### **Parameters**

\*\*options

**division**: Number of divisions equally spaced (*int*).

**x\_begin**: Begin of the x\_axis (*number*).

**x\_end**: End of the x\_axis (*number*).

### Returns

x [python:list of number] The x position of the division in cm

y [python:list of number] The value of rotation for each x.

### <span id="page-23-1"></span>**getShearDiagram**(*self*, *\*\*options*)

Apply beam.getInternalShearStrength for options["division"] parts of the beam.

### Parameters

\*\*options

**division**: Number of divisions equally spaced (*int*).

**x\_begin**: Begin of the x\_axis (*number*).

**x\_end**: End of the x\_axis (*number*).

### Returns

x [python:list of number] The x position of the division in cm

y [python:list of number] The value of shear for each x.

### <span id="page-23-2"></span>**matrix\_rigidity\_global**(*self*)

Returns the global rigidity matrix. Also known by the letter "K".

**plot**(*self*, *column\_height=30*, *beam\_color='b'*, *\*\*options*)

### <span id="page-23-3"></span>**plotDisplacementDiagram**(*self*, *\*\*options*)

Simply applies the beam.getDisplacementDiagram method results (x,y) to a plot with  $plt.plot(x, y)$ .

### **Parameters**

### \*\*options

**division**: Number of divisions equally spaced (*int*).

**x\_begin**: Begin of the x\_axis (*number*).

<span id="page-23-4"></span>**x\_end**: End of the x\_axis (*number*).

### <span id="page-24-5"></span>**plotMomentumDiagram**(*self*, *\*\*options*)

Simply applies the beam.getMomentumDiagram method results  $(x, y)$  to a plot with plt.plot(x, y).

Also invert y axis.

### Parameters

\*\*options

**division**: Number of divisions equally spaced (*int*).

**x\_begin**: Begin of the x\_axis (*number*).

**x\_end**: End of the x\_axis (*number*).

### <span id="page-24-0"></span>**plotRotationDiagram**(*self*, *\*\*options*)

Simply applies the beam.getRotationDiagram method results (x,y) to a plot with  $plt.plot(x, y)$ .

### Parameters

\*\*options

**division**: Number of divisions equally spaced (*int*).

**x\_begin**: Begin of the x\_axis (*number*).

**x\_end**: End of the x\_axis (*number*).

### <span id="page-24-1"></span>**plotShearDiagram**(*self*, *\*\*options*)

Simply applies the beam.getShearDiagram method results  $(x,y)$  to a plot with  $plt.plot(x, y)$ .

### Parameters

\*\*options

**division**: Number of divisions equally spaced (*int*).

**x\_begin**: Begin of the x\_axis (*number*).

**x\_end**: End of the x\_axis (*number*).

### <span id="page-24-2"></span>**solve\_displacement**(*self*)

Starts the process of solution for the structural beam displacement.

### <span id="page-24-4"></span><span id="page-24-3"></span>**solve\_structural**(*self*)

Starts the process of solution for the structural beam.

# <span id="page-25-3"></span>**fconcrete.Structural.BeamElement module**

**class** fconcrete.Structural.BeamElement.**BeamElement**(*nodes*, *sec-*

*tion=<fconcrete.Structural.Section.Rectangle object>*, *material=<fconcrete.Structural.Material.Material object>*)

Bases: object

Class that defines a primitive elements of a beam.

### **Methods**

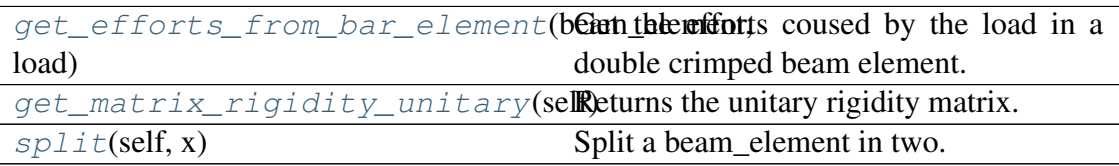

### <span id="page-25-0"></span>**classmethod get\_efforts\_from\_bar\_element**(*beam\_element*,

*load*)

Get the efforts coused by the load in a double crimped beam element.

### **Parameters**

distance\_a [number] Distance, in cm, from the left node to the force.

### <span id="page-25-1"></span>**get\_matrix\_rigidity\_unitary**(*self*)

Returns the unitary rigidity matrix.

### <span id="page-25-2"></span>**split**(*self*, *x*)

Split a beam\_element in two. The node in x is considered a Middle Node.

### **Parameters**

x [number] Distance, in cm, from the left node to the split point.

### **class** fconcrete.Structural.BeamElement.**BeamElements**(*bar\_elements*) Bases: object

Class that defines a primitive elements of a beam list with easy to work properties and methods.

# **Methods**

 $changeProperty$ (self, prop, func- $\text{tion}[\ldots]$ Change all properties of the beam elements in a single function.

Continued on next page

<span id="page-26-5"></span>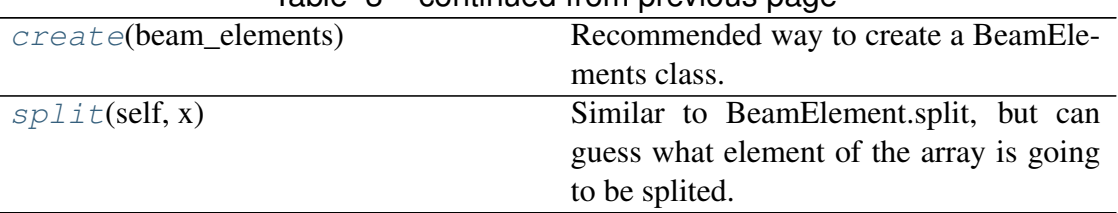

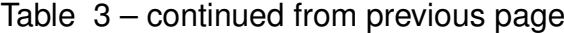

<span id="page-26-0"></span>**changeProperty**(*self*, *prop*, *function*, *conditional=<function BeamElements.<lambda> at 0x7fafcb113bf8>*) Change all properties of the beam elements in a single function.

<span id="page-26-1"></span>**classmethod create**(*beam\_elements*) Recommended way to create a BeamElements class.

<span id="page-26-2"></span>**split**(*self*, *x*)

Similar to BeamElement.split, but can guess what element of the array is going to be splited.

# <span id="page-26-4"></span>**fconcrete.Structural.Load module**

```
class fconcrete.Structural.Load.Load(force, momentum, x_begin,
                                          x_end, q=0, order=0, displace-
                                          ment=0)
```
Bases: object

Class that defines a load.

# **Methods**

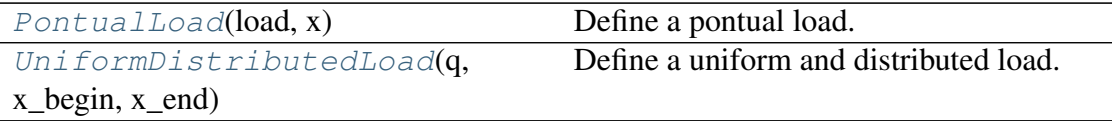

### <span id="page-26-3"></span>**classmethod PontualLoad**(*load*, *x*)

Define a pontual load.

Call signatures:

fc.PontualLoad(load, x)

```
\rightarrow\rightarrow pontual load 1 = fc.Load.PontualLoad(-10.0, 200)>>> pontual_load_2 = fc.Load.PontualLoad('-10.0kN',
ightharpoonup'2m')
>>> repr(pontual_load_1) == repr(pontual_load_2)
True
```
### **Parameters**

load [number or python: str] Represent the load measure. If it

<span id="page-27-3"></span>is a number, default unit is kN, but also [force] unit can be given. Example: '20kN', '10N', etc

x [number or python:str] Where the load is going to end. If it is a number, default unit is cm, but also [length] unit can be given. Example: '20cm', '10dm', etc

```
classmethod UniformDistributedLoad(q, x_begin, x_end)
```
Define a uniform and distributed load.

Call signatures:

fc.UniformDistributedLoad(q, x\_begin, x\_end)

```
>>> uniform_load_1 = fc.Load.
˓→UniformDistributedLoad(0.1, 0, 2000)
>>> uniform_load_2 = fc.Load.UniformDistributedLoad(
\rightarrow '10.0 \text{kN/m}', '0m', '20m')
>>> repr(uniform_load_1) == repr(uniform_load_2)
True
```
### Parameters

- q [number or python:str] Represent the load by length measure. If it is a number, default unit is kN/cm, but also [force]/[length] unit can be given. Example: '20kN/m', '10N/m', etc
- **x** begin [number or python:str] Where the load is going to start. If it is a number, default unit is cm, but also [length] unit can be given. Example: '20cm', '10dm', etc
- x\_end [number or python:str] Where the load is going to end. If it is a number, default unit is cm, but also [length] unit can be given. Example: '20cm', '10dm', etc

```
class fconcrete.Structural.Load.Loads(loads)
    Bases: object
```
Class that defines a load list with easy to work properties and methods.

### **Methods**

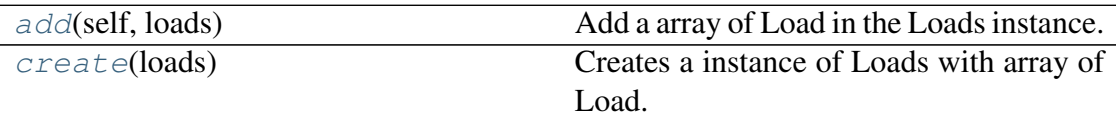

<span id="page-27-1"></span>**add**(*self*, *loads*)

Add a array of Load in the Loads instance.

```
classmethod create(loads)
```
<span id="page-28-4"></span>Creates a instance of Loads with array of Load.

# <span id="page-28-2"></span>**fconcrete.Structural.Material module**

```
class fconcrete.Structural.Material.Material(E, poisson, alpha)
    Bases: object
```
Define the class for the material.

### **Attributes**

- E [number] Represent the Young Modulus (E) in kN/cm^2.
- poisson [number] Poisson's ratio is a measure of the Poisson effect, that describes the expansion of a material in directions perpendicular to the direction of compression.
- alpha [number] Coefficient of thermal expansion which is the relative expansion (also called strain) divided by the change in temperature.

# <span id="page-28-3"></span>**fconcrete.Structural.Node module**

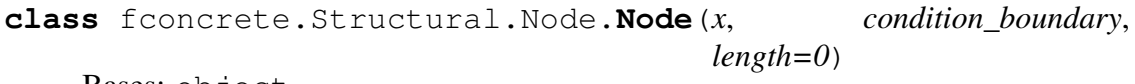

Bases: object

# **Methods**

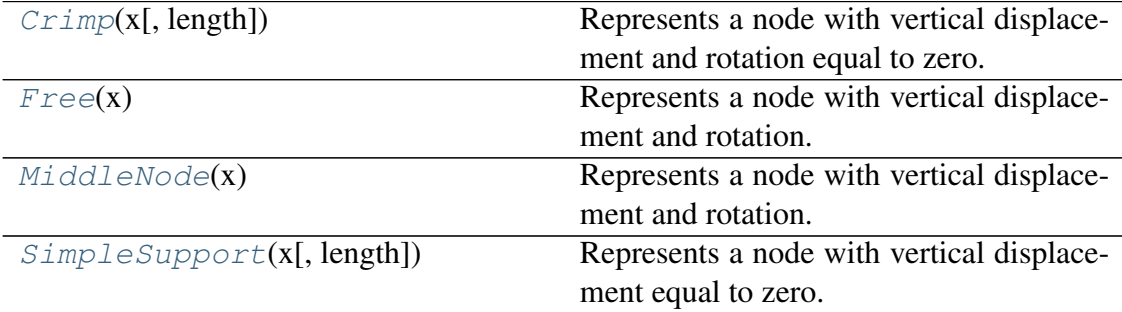

### <span id="page-28-0"></span>**classmethod Crimp**(*x*, *length=0*)

Represents a node with vertical displacement and rotation equal to zero.

Call signatures:

fc.Node.Crimp(x)

```
>>> crimp_node_1 = fc.Node.Crimp(100)
>>> crimp_node_2 = fc.Node.Crimp('1m')
>>> repr(crimp_node_1) == repr(crimp_node_2)
True
```
### <span id="page-29-3"></span>**Parameters**

- $x$  [number or python:  $str$ ] Position of the node. If it is a number, default unit is cm, but also [length] unit can be given. Example: '20m', '10dm', etc
- length [number or python: str, optional] Length of the node if applicable. If it is a number, default unit is cm, but also [length] unit can be given. Example: '20m', '10dm', etc. Default is 0.

### <span id="page-29-0"></span>**classmethod Free**(*x*)

Represents a node with vertical displacement and rotation.

Call signatures:

 $fc.Node.Free(x)$ 

```
\rightarrow free node 1 = fc.Node.Free(100)\Rightarrow free node 2 = fc.Node.Free('1m')>>> repr(free_node_1) == repr(free_node_2)
True
```
### **Parameters**

**x** [number or python:  $str$ ] Position of the node. If it is a number, default unit is cm, but also [length] unit can be given. Example: '20m', '10dm', etc

#### <span id="page-29-1"></span>**classmethod MiddleNode**(*x*)

Represents a node with vertical displacement and rotation.

Call signatures:

 $fc.Node.Free(x)$ 

```
>>> middle_node_1 = fc.Node.MiddleNode(100)
>>> middle_node_2 = fc.Node.MiddleNode('1m')
>>> repr(middle_node_1) == repr(middle_node_2)
True
```
### Parameters

 $\bf{x}$  [number or python:  $\text{str}$ ] Position of the node. If it is a number, default unit is cm, but also [length] unit can be given. Example: '20m', '10dm', etc

#### <span id="page-29-2"></span>**classmethod SimpleSupport**(*x*, *length=0*)

Represents a node with vertical displacement equal to zero. But it allows rotation.

Call signatures:

fc.Node.SimpleSupport(x, length=0)

```
>>> simple_support_1 = fc.Node.SimpleSupport(100)
>>> simple_support_2 = fc.Node.SimpleSupport('1m')
>>> repr(simple_support_1) == repr(simple_support_2)
True
```
### **Parameters**

- $x$  [number or python:  $str$ ] Position of the node. If it is a number, default unit is cm, but also [length] unit can be given. Example: '20m', '10dm', etc
- length [number or python: str, optional] Length of the node if applicable. If it is a number, default unit is cm, but also [length] unit can be given. Example: '20m', '10dm', etc. Default is 0.

```
class fconcrete.Structural.Node.Nodes(nodes)
    Bases: object
```
### <span id="page-30-0"></span>**fconcrete.Structural.Section module**

```
class fconcrete.Structural.Section.Rectangle(width, height)
    Bases: fconcrete.Structural.Section.Section
```
### **Attributes**

height [number] Maximum height of the section in cm.

- function\_width [function] Define the width along the y axis. The function starts with  $x=0$  and ends in  $x=height$ .
- bw [number] Minimum width in cm.

**area** [number] Total area of the section in  $cm^2$ .

I [number] Moment of inertia in cm^4.

**y** cg  $[number]$  Gravity center in the y axis.

x0 [number] Initial reference in the x axis.

y0 [number] Initial reference in the y axis.

# **Methods**

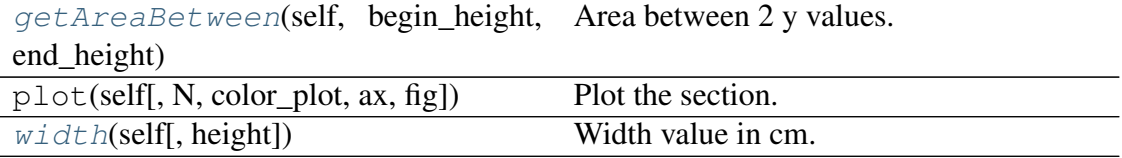

```
getAreaBetween(self, begin_height, end_height)
    Area between 2 y values.
```

```
width(self, height=0)
     Width value in cm.
```

```
class fconcrete.Structural.Section.Section(function_width,
                                                height)
```
Bases: object

Class to represent simetrical section along the y axis.

### Attributes

height [number] Maximum height of the section in cm.

function\_width [function] Define the width along the y axis. The function starts with x=0 and ends in x=height.

area  $\lceil$ number] Total area of the section in cm<sup> $\wedge$ 2.</sup>

I [number] Moment of inertia in cm^4.

x0 [number] Initial reference in the x axis.

y0 [number] Initial reference in the y axis.

# **Methods**

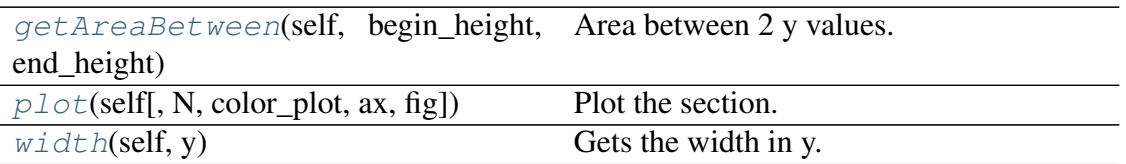

<span id="page-31-3"></span>**getAreaBetween**(*self*, *begin\_height*, *end\_height*, *interations=100*) Area between 2 y values.

- <span id="page-31-4"></span>**plot**(*self*, *N=100*, *color\_plot='red'*, *ax=None*, *fig=None*, *\*\*options*) Plot the section.
- <span id="page-31-5"></span>**width**(*self*, *y*) Gets the width in y.

# <span id="page-31-6"></span>**Module contents**

Code for structural calculus. Not related to any specific material. Uses FEM (Finite Element Method) to define the efforts.

### **fconcrete.StructuralConcrete package**

# <span id="page-32-4"></span>**Subpackages**

**fconcrete.StructuralConcrete.LongSteelBar package**

**Submodules**

# <span id="page-32-3"></span>**fconcrete.StructuralConcrete.LongSteelBar.LongSteelBar module**

**class** fconcrete.StructuralConcrete.LongSteelBar.LongSteelBar.**LongSteelBar**(*long\_begin*,

### Bases: object

# **Methods**

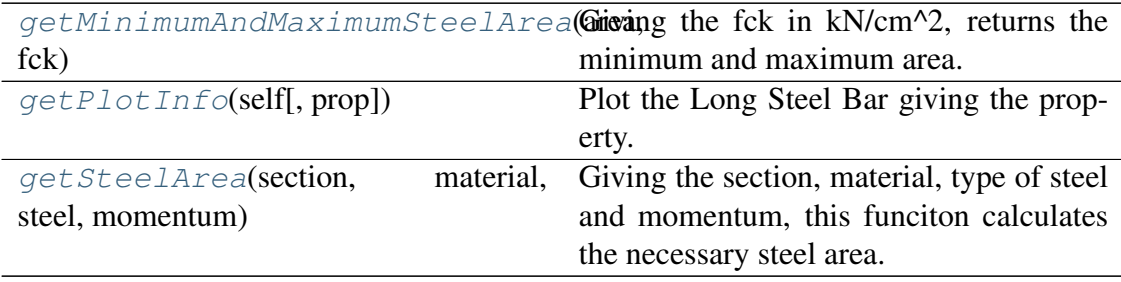

### <span id="page-32-0"></span>**static getMinimumAndMaximumSteelArea**(*area*, *fck*) Giving the fck in kN/cm<sup> $\wedge$ 2, returns the minimum and maximum area.</sup>

### <span id="page-32-1"></span>**getPlotInfo**(*self*, *prop='area\_accumulated'*) Plot the Long Steel Bar giving the property.

### <span id="page-32-2"></span>**static getSteelArea**(*section*, *material*, *steel*, *momentum*) Giving the section, material, type of steel and momentum, this funciton calculates

the necessary steel area.

<span id="page-33-7"></span><span id="page-33-6"></span>**class** fconcrete.StructuralConcrete.LongSteelBar.LongSteelBar.**LongSteelBars**(*steel\_bars=[]*) Bases: object

Class that defines a LongSteelBar list with easy to work properties and methods.

# **Methods**

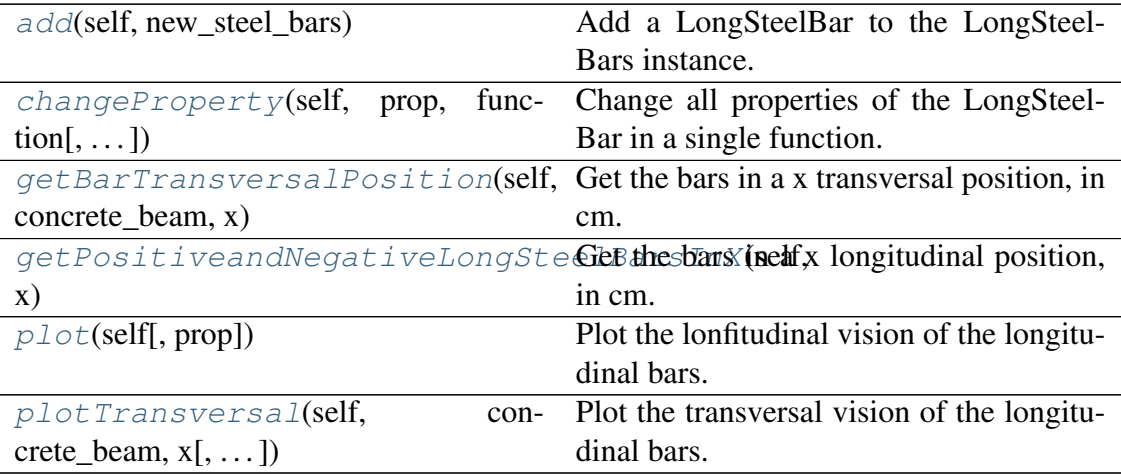

<span id="page-33-0"></span>**add**(*self*, *new\_steel\_bars*)

Add a LongSteelBar to the LongSteelBars instance.

<span id="page-33-1"></span>**changeProperty**(*self*, *prop*, *function*, *conditional=<function LongSteel-Bars.<lambda> at 0x7fafcb0b0a60>*) Change all properties of the LongSteelBar in a single function.

<span id="page-33-2"></span>**getBarTransversalPosition**(*self*, *concrete\_beam*, *x*)

Get the bars in a x transversal position, in cm.

### Returns

transversal positions  $\left[array\right]$  Each array array contains the x, y position in the transversal section, the radius of the bar and its area: x, y, radius, area.

### <span id="page-33-3"></span>**getPositiveandNegativeLongSteelBarsInX**(*self*, *x*)

Get the bars in a x longitudinal position, in cm.

### Returns

positive\_steel\_bar\_in\_x [[LongSteelBars](#page-33-6)] The positive steel bar found in x.

negative\_steel\_bar\_in\_x [[LongSteelBars](#page-33-6)] The negative steel bar found in x.

# <span id="page-33-5"></span><span id="page-33-4"></span>**plot**(*self*, *prop='area\_accumulated'*, *\*\*options*)

Plot the lonfitudinal vision of the longitudinal bars.

<span id="page-34-2"></span>**plotTransversal**(*self*, *concrete\_beam*, *x*, *ax=None*, *fig=None*, *color\_plot='red'*, *\*\*options*) Plot the transversal vision of the longitudinal bars.

### <span id="page-34-1"></span>**fconcrete.StructuralConcrete.LongSteelBar.LongSteelBarSolve module**

**class** fconcrete.StructuralConcrete.LongSteelBar.LongSteelBarSolve.**LongSteelBarSolve**(*concrete\_beam*) Bases: object

### **Methods**

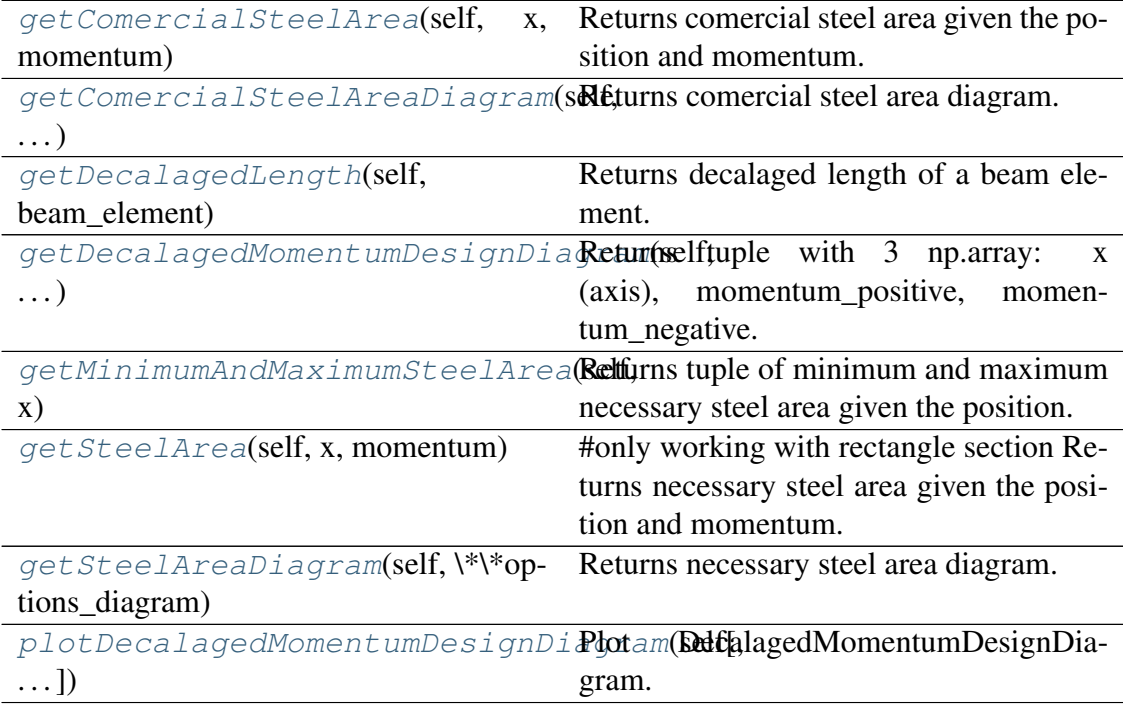

### <span id="page-34-0"></span>**getComercialSteelArea**(*self*, *x*, *momentum*)

Returns comercial steel area given the position and momentum. Implements: minimum steel area, check maximum steel area and do not allow a single steel bar. Does not have the removal by step implemented here. Not recommended to use in loops.

Call signatures:

concrete\_beam.long\_steel\_bars\_solution\_info.getComercialSteelArea(x, momentum)

```
>>> concrete_beam.long_steel_bars_solution_info.
˓→getComercialSteelArea(300, 2500)
(6.0, 0.8, 3.0)
```
### **Parameters**

x [number] Define the position in cm.

momentum [number] Define the momentum in kNcm.

### <span id="page-35-4"></span><span id="page-35-0"></span>**getComercialSteelAreaDiagram**(*self*, *\*\*options\_diagram*)

Returns comercial steel area diagram. Implements: minimum steel area, check maximum steel area and do not allow a single steel bar. Does not have the removal by step implemented here.

Call signatures:

concrete\_beam.long\_steel\_bars\_solution\_info.getComercialSteelAreaDiagram(division=

```
>>> x_decalaged, positive_areas_info, negative_areas_
˓→info = concrete_beam.long_steel_bars_solution_info.
˓→getComercialSteelAreaDiagram()
>>> x_decalaged, positive_areas_info, negative_areas_
˓→info = concrete_beam.long_steel_bars_solution_info.
˓→getComercialSteelAreaDiagram(division=5000)
```
# <span id="page-35-1"></span>**getDecalagedLength**(*self*, *beam\_element*)

Returns decalaged length of a beam element.

Call signatures:

concrete\_beam.long\_steel\_bars\_solution\_info.getDecalagedLength(beam\_element)

```
getDecalagedMomentumDesignDiagram(self, **options_diagram)
```
Returns tuple with 3 np.array: x (axis), momentum positive, momentum negative.

Call signatures:

concrete\_beam.long\_steel\_bars\_solution\_info.getDecalagedMomentumDesignDiagram(division=1000)

```
>>> x_decalaged, momentum_positive, momentum_
˓→negative = concrete_beam.long_steel_bars_solution_
˓→info.
˓→getDecalagedMomentumDesignDiagram(division=100)
```
### **Parameters**

division [python:int, optional (default 1000)] Define the step to plot the graph. A high number means a more precise graph, but also you need more processing time.

### <span id="page-35-3"></span>**getMinimumAndMaximumSteelArea**(*self*, *x*)

Returns tuple of minimum and maximum necessary steel area given the position.

Call signatures:

concrete\_beam.long\_steel\_bars\_solution\_info.getMinimumAndMaximumSteelArea(x)

```
>>> concrete_beam.long_steel_bars_solution_info.
˓→getMinimumAndMaximumSteelArea(300)
(2.76, 19.2)
```
### <span id="page-36-4"></span>Parameters

x [number] Define the position in cm.

### <span id="page-36-0"></span>**getSteelArea**(*self*, *x*, *momentum*)

#only working with rectangle section Returns necessary steel area given the position and momentum.

Call signatures:

concrete\_beam.long\_steel\_bars\_solution\_info.getSteelArea(x, momentum)

```
>>> concrete_beam.long_steel_bars_solution_info.
˓→getSteelArea(10, 2500)
0.903512040037519
```
### **Parameters**

x [number] Define the position in cm.

momentum [number] Define the momentum in kNcm.

### <span id="page-36-1"></span>**getSteelAreaDiagram**(*self*, *\*\*options\_diagram*)

Returns necessary steel area diagram.

Call signatures:

concrete\_beam.long\_steel\_bars\_solution\_info.getSteelAreaDiagram(division=1000)

```
>>> x_decalaged, positive_areas, negative_areas =
˓→concrete_beam.long_steel_bars_solution_info.
˓→getSteelAreaDiagram()
>>> x_decalaged, positive_areas, negative_areas =
˓→concrete_beam.long_steel_bars_solution_info.
˓→getSteelAreaDiagram(division=20)
```

```
plotDecalagedMomentumDesignDiagram(self, ax=None, fig=None,
                                         **options)
    Plot DecalagedMomentumDesignDiagram.
```
# <span id="page-36-3"></span>**fconcrete.StructuralConcrete.LongSteelBar.find\_peaks module**

Detect peaks in data based on their amplitude and other features.

<span id="page-37-3"></span>fconcrete.StructuralConcrete.LongSteelBar.find\_peaks.**detect\_peaks**(*x*,

 $mph = Non$ *mpd=1*, *thresh* $old=0$ , *edge='risi*  $kpsh$ =Fals *valley=False*, show=Fal *ax=None*)

Detect peaks in data based on their amplitude and other features. Parameters

<span id="page-37-1"></span>**Module contents**

**fconcrete.StructuralConcrete.TransvSteelBar package**

**Submodules**

<span id="page-37-2"></span>**fconcrete.StructuralConcrete.TransvSteelBar.TransvSteelBar module**

**class** fconcrete.StructuralConcrete.TransvSteelBar.TransvSteelBar.**TransvSteelBar**(*x*,

Bases: object

**Methods**

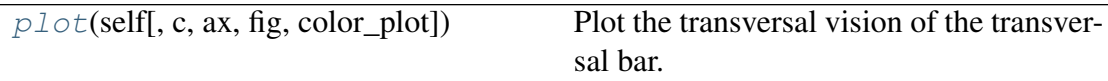

<span id="page-37-0"></span>**plot**(*self*, *c=2*, *ax=None*, *fig=None*, *color\_plot='blue'*, *\*\*options*) Plot the transversal vision of the transversal bar.

**class** fconcrete.StructuralConcrete.TransvSteelBar.TransvSteelBar.**TransvSteelBars**(*steel\_bars=[]*)

<span id="page-38-5"></span>Bases: object

Class that defines a the TransvSteelBar list with easy to work properties and methods.

# **Methods**

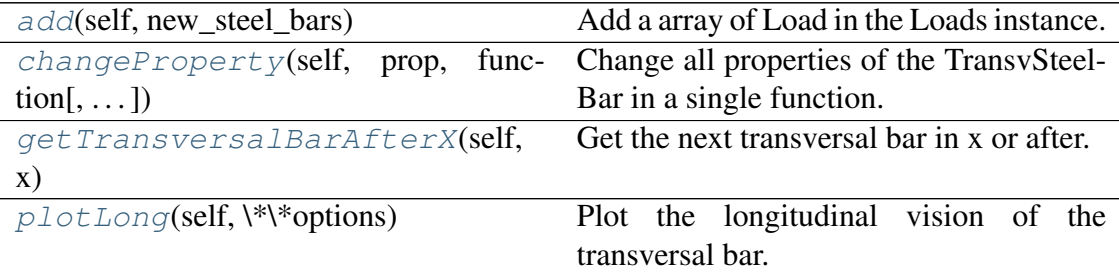

<span id="page-38-0"></span>**add**(*self*, *new\_steel\_bars*)

Add a array of Load in the Loads instance.

<span id="page-38-1"></span>**changeProperty**(*self*, *prop*, *function*, *conditional=<function TransvSteel-Bars.<lambda> at 0x7fafcb0a4d08>*) Change all properties of the TransvSteelBar in a single function.

<span id="page-38-2"></span>**getTransversalBarAfterX**(*self*, *x*) Get the next transversal bar in x or after.

<span id="page-38-3"></span>**plotLong**(*self*, *\*\*options*) Plot the longitudinal vision of the transversal bar.

# <span id="page-38-4"></span>**fconcrete.StructuralConcrete.TransvSteelBar.TransvSteelBarSolve module**

**class** fconcrete.StructuralConcrete.TransvSteelBar.TransvSteelBarSolve.**TransvSteelBarSolve**(*concrete\_beam*,

Bases: object

# **Methods**

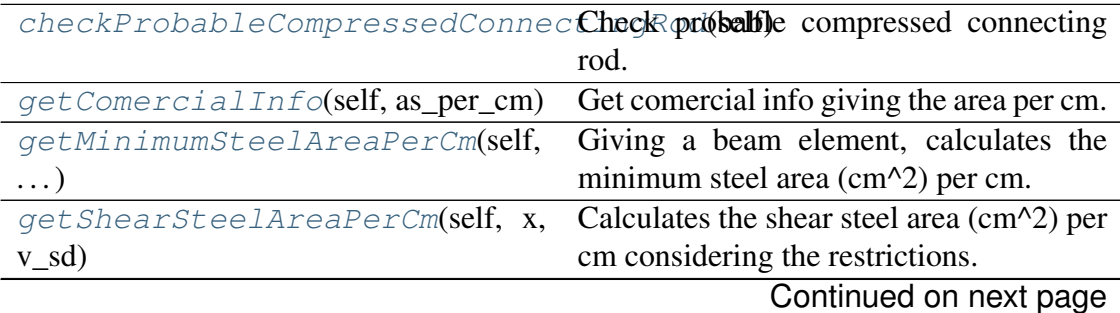

<span id="page-39-5"></span>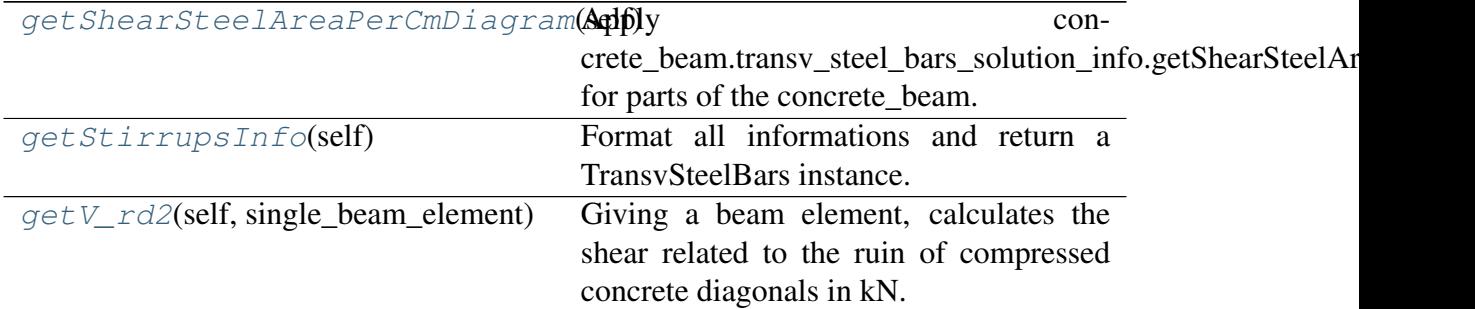

### Table 14 – continued from previous page

### <span id="page-39-0"></span>**checkProbableCompressedConnectingRod**(*self*)

Check probable compressed connecting rod. It is probable because checks only where the shear is maximum.

Call signatures:

concrete\_beam.transv\_steel\_bars\_solution\_info.checkProbableCompressedConnectingRo

### Returns

v\_rd2 [number] Shear of calculation, related to the ruin of compressed concrete diagonals in kN.

d [number] Distance from longitudinal steel bars to the other extremity of the section in cm.

max\_shear [number] Maximum shear in kN.

### <span id="page-39-1"></span>**getComercialInfo**(*self*, *as\_per\_cm*)

Get comercial info giving the area per cm.

### Returns

diameter [number] Diameter in cm.

space [number] Longitudinal space between the transversal steel.

area  $[number]$  Area of the transversal steel bar in  $cm^2$ .

as\_per\_cm [number] Area of the transversal steel bar in cm^2 per cm.

### <span id="page-39-2"></span>**getMinimumSteelAreaPerCm**(*self*, *single\_beam\_element*)

Giving a beam element, calculates the minimum steel area (cm^2) per cm.

### <span id="page-39-3"></span>**getShearSteelAreaPerCm**(*self*, *x*, *v\_sd*)

Calculates the shear steel area (cm^2) per cm considering the restrictions.

### <span id="page-39-4"></span>**getShearSteelAreaPerCmDiagram**(*self*)

Apply concrete\_beam.transv\_steel\_bars\_solution\_info.getShearSteelAreaPerCm for parts of the concrete\_beam.

### Returns

x [python:list of number] The x position of the division in cm

y [python:list of number] The value of shear area per cm for each x.

### <span id="page-40-5"></span><span id="page-40-0"></span>**getStirrupsInfo**(*self*)

Format all informations and return a TransvSteelBars instance.

#### <span id="page-40-1"></span>**getV\_rd2**(*self*, *single\_beam\_element*)

Giving a beam element, calculates the shear related to the ruin of compressed concrete diagonals in kN.

### <span id="page-40-4"></span>**Module contents**

### **Submodules**

### <span id="page-40-3"></span>**fconcrete.StructuralConcrete.Analysis module**

**class** fconcrete.StructuralConcrete.Analysis.**Analysis** Bases: object

### **Methods**

[getBestSolution](#page-40-2)(concrete\_beam\_funcRotigns a report with all materials and  $\ldots$ ] cost.

create\_samples

```
static create_samples(kwargs, sort_by_multiplication,
                           must_test_for_each)
static getBestSolution(concrete_beam_function,
                             max_steps_without_decrease=inf,
                             avoid_estimate=False, show_progress=True,
                             sort_by_multiplication=False,
                             must_test_for_each=[], **kwargs)
    Returns a report with all materials and cost.
        Call signatures:
           fc.Analysis.getBestSolution(concrete_beam_function,
           ... max_steps_without_decrease = float("inf"), ...
           avoid_estimate=False, . . . show_progress=True, . . .
           sort_by_multiplication=False, . . . **kwargs)
        >>> def concrete_beam_function(width, height,
         ˓→length):
        \ldots slab area = 5*5... kn_per_m2 = 5
                                                     (continues on next page)
```
(continued from previous page)

```
... distributed_load = -slab_area*kn_per_m2/
\rightarrow500
...    pp = fc.Load.UniformDistributedLoad(-
˓→width*height*25/1000000, x_begin=0, x_end=length)
... n1 = fc.Node.SimpleSupport(x=0, length=20)
\ldots n2 = fc. Node. SimpleSupport (x=400),
˓→length=20)
... f1 = fc.Load.UniformDistributedLoad(-0.01,
˓→ x_begin=0, x_end=1)
... beam = fc.ConcreteBeam(
... loads = [f1, pp],
... nodes = [n1, n2],
... section = fc.Rectangle(width, height),
... division = 200
... )
... return beam
>>> full_report, solution_report, best_solution = fc.
˓→Analysis.getBestSolution(concrete_beam_function,
... max_steps_
→without_decrease=15,
... sort_by_
˓→multiplication=True,
... avoid_
˓→estimate=True,
... show_
˓→progress=False,
... width=[15],
... height=(30,
\leftrightarrow34, 2),
... length=[150])
>>> # Table is sorted by cost ascending, so the
˓→first one is the most economic solution.
>>> # Alternative way to look to the best solution
>> print(best_solution)
{'width': 15.0, 'height': 30.0, 'length': 150.0,
˓→'cost': 126.2650347902965, 'error': '', 'Concrete
˓→': 63.59, 'Longitudinal bar': 35.31, 'Transversal
˓→bar': 27.36}
```
### Parameters

- concrete\_beam\_function Define the function that is going to create the beam given the parameters.
- max\_steps\_without\_decrease [python:int, optional] If the cost has not decrescead after max steps without decrease steps, the loop breaks. Only use it in case your parameter combination has a logical order. Default inf.

show\_progress [*bool*, optional] Estimate time using the last combi-

<span id="page-42-1"></span>nation. If a exception is found, 80s per loop is set and a message about the not precision is shown. Also show progress bar in percentage. Default True.

- sort\_by\_multiplication [*bool*, optional] Sort combinations by the multiplication os all parameter. Useful to use with max steps without decrease when the is a logical order. Default False.
- must test for each: list, optional From the kwargs parameters, define the ones that must be tested for all their values. Useful, for example, when you want to test for all possible lengths, but not all height and width.
- kwargs Possible arguments for the concrete\_beam\_function. If a set of 3 elements is given, np.arange(\*kwarg\_value) will be called. The kwargs must have the same name that the concrete\_beam\_function expects as arguments. The combination is made with np.meshgrid.

# <span id="page-42-0"></span>**fconcrete.StructuralConcrete.AvailableMaterials module**

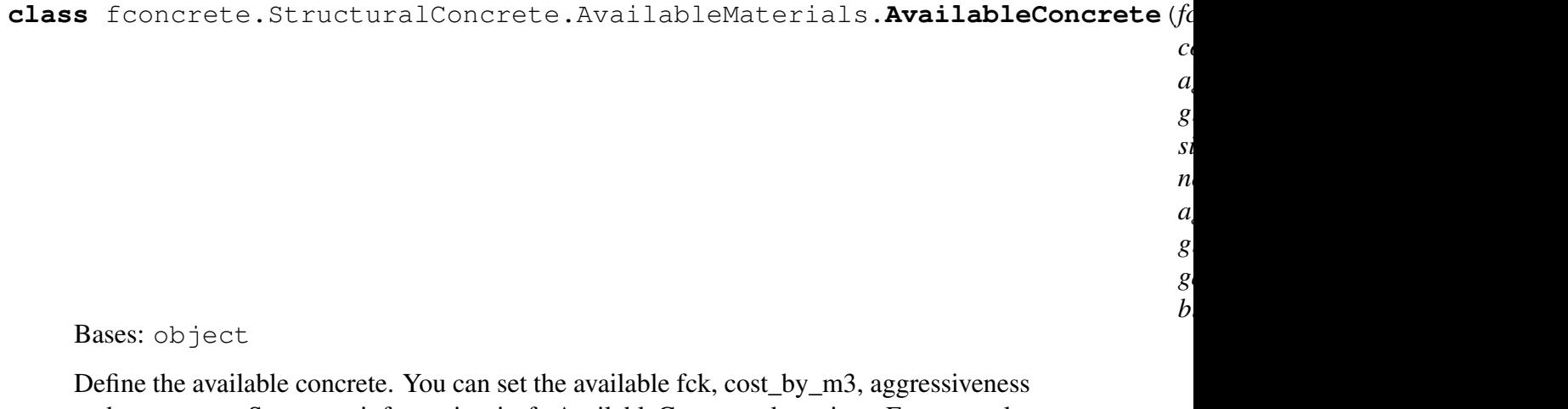

and aggregate. See more information in fc.AvailableConcrete docstring. For example, AvailableConcrete() means:

- 30 MPa:
- R\$353.30 by meter^3;
- The aggressiveness is 3;
- Aggregate is granite;
- Biggest aggregate dimension is 1.5cm.

 $class$  fconcrete.StructuralConcrete.AvailableMaterials.AvailableLongConcre

Bases: object

Define the available longitudinal steel bars. You can set the available diameters, cost\_by\_meter, fyw, E, etc. See more information in fc.AvailableLongConcreteSteelBar() docstring. For example, AvailableLongConcreteSteelBar([8]) means:

• 8mm diameter;

- <span id="page-44-0"></span> $\cdot$  0.5cm^2 area;
- R\$2.0575 by meter cost;
- fyw equal to 50kN/cm^2;
- Young Modulus (E) is 21000kN/cm^2;
- Max number of steel in the section is 200;
- Surface type is ribbed.

 $class$  fconcrete.StructuralConcrete.AvailableMaterials.AvailableTransvConc

Bases: object

Define the available transversal steel bars. You can set the available diameters, cost\_by\_meter, fyw, E, etc. See more information in fc.AvailableTransvConcreteSteelBar docstring. Default AvailableTransvConcreteSteelBar([8]) which means:

- <span id="page-46-1"></span>• 8mm diameter:
- $\cdot$  0.5cm $\textdegree$ 2 area;
- R\$2.0575 by meter cost;
- The longitudinal space between transversal steel are multiple of 5;
- fyw equal to 50kN/cm^2;
- Transversal bar inclination angle of 90 degrees;
- Tilt angle of compression struts of 45 degrees.

fconcrete.StructuralConcrete.AvailableMaterials.**solve\_cost**(*concrete\_beam*, *decimal\_numbers=2*)

# <span id="page-46-0"></span>**fconcrete.StructuralConcrete.Concrete module**

**class** fconcrete.StructuralConcrete.Concrete.**Concrete**(*fck*,

```
aggres-
sive-
ness,
aggre-
gate='granite')
```
Bases: [fconcrete.Structural.Material.Material](#page-28-1)

Define the Concrete to be used and all its properties.

#### Attributes

- fck [number] Define the characteristic resistance of the concrete in  $kN/cm^{2}$ .
- E\_ci [number] Modulus of elasticity or initial tangent deformation module of concrete, always referring to the cordal module in  $kN/cm^2$ .
- E\_cs [number] Secant deformation module of concrete in kN/cm^2.

fctm [number] Average concrete tensile strength in kN/cm<sup>^2</sup>.

- fctk\_inf [number] Minimum value of direct tensile strength in kN/cm^2.
- fctk sup [number] Maximum value of direct tensile strength in  $kN/cm^2$ .
- fcd [number] Minimum value of design direct tensile strength in kN/cm^2.
- c [number] Concrete covering in cm.

<span id="page-47-1"></span>wk [number] Characteristic crack opening in the concrete surface in cm.

### <span id="page-47-0"></span>**fconcrete.StructuralConcrete.ConcreteBeam module**

**class** fconcrete.StructuralConcrete.ConcreteBeam.**ConcreteBeam**(*loads*,

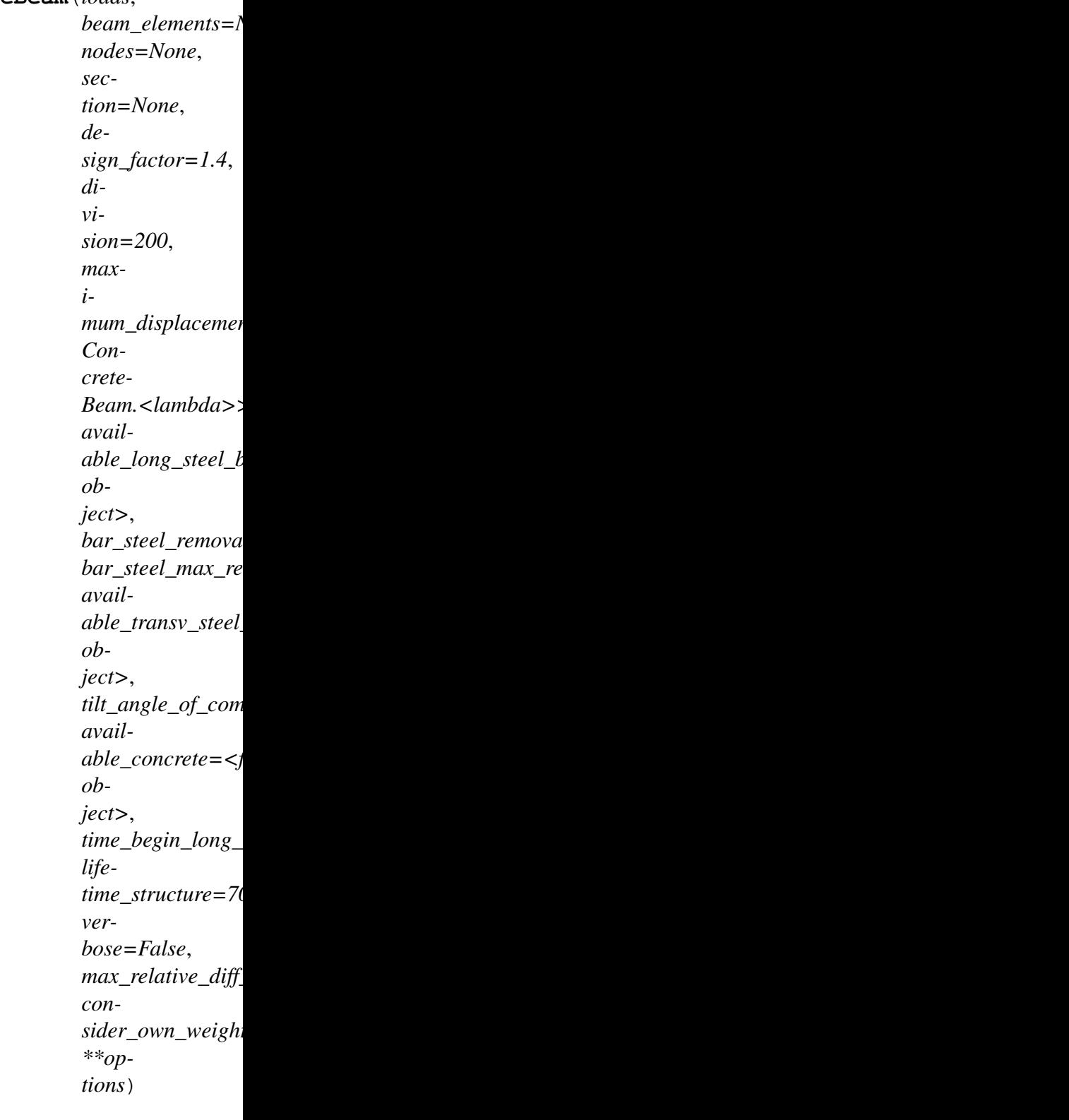

Bases: [fconcrete.Structural.Beam.Beam](#page-19-0)

Beam associated with the material concrete. All attbributes from *[Beam Class](#page-18-0)* can be used.

### **Attributes**

- available\_concrete [AvailableConcrete] Same constant from input. Define the available concrete. You can set the available fck, cost\_by\_m3, aggressiveness and aggregate. See more information in fc.AvailableConcrete docstring or the *[AvailableMaterials Class](#page-42-0)* documentation. Default AvailableConcrete() which means:
	- 30 MPa $\cdot$
	- R\$353.30 by meter<sup>^3</sup>:
	- The aggressiveness is 3;
	- Aggregate is granite;
	- Biggest aggregate dimension is 1.5cm.
- available\_long\_steel\_bars [AvailableLongConcreteSteelBar] Same constant from input. Define the available longitudinal steel bars. You can set the available diameters, cost\_by\_meter, fyw, E, etc. See more information in fc.AvailableLongConcreteSteelBar docstring or the *[AvailableMaterials Class](#page-42-0)* documentation. Default AvailableLongConcreteSteelBar([8]) which means:
	- 8mm diameter:
	- $\cdot$  0.5cm^2 area;
	- R\$2.0575 by meter cost;
	- fyw equal to 50kN/cm^2;
	- Young Modulus (E) is 21000kN/cm^2;
	- Max number of steel in the section is 200;
	- Surface type is ribbed.
- available\_transv\_steel\_bars [AvailableTransvConcreteSteelBar] Same constant from input. Define the available transversal steel bars. You can set the available diameters, cost by meter, fyw, E, etc. See more information in fc.AvailableTransvConcreteSteelBar docstring or the *[AvailableMaterials Class](#page-42-0)* documentation. Default AvailableTransvConcreteSteelBar([8]) which means:
	- 8mm diameter:
	- $\cdot$  0.5cm $\textdegree$ 2 area;
	- R\$2.0575 by meter cost;
	- The longitudinal space between transversal steel are multiple of 5;
	- fyw equal to 50kN/cm^2;
- Transversal bar inclination angle of 90 degrees:
- Tilt angle of compression struts of 45 degrees.
- bar\_steel\_max\_removal [python:int] Same constant from input. Define the max times it is possible to remove the bar. Default value is 100.
- bar\_steel\_removal\_step [python:int] Same constant from input. Define the step during the removal of the bar. Instead of taking the steel bars one by one, the bar\_steel\_removal\_step will make the removal less constant. I makes the building process easier. Default value is 2.
- cost [number] Total material cost of the beam.
- cost table [number] Detailed table with all materials and their costs.
- design factor [number] Same constant from input. Define the number that is going to be multiplied to de momentum diagram and shear diagram. If your load is already a design load, you should set design\_factor=1. Default value is 1.4.
- division [python:int] Same constant from input. Define the number of division solutions for the beam. The beam will be divided in equally spaced points and all results (displacement, momentum, shear) will be calculated to these points. Default value is 1.4.
- lifetime\_structure [number] The time, in months, when the value of the deferred arrow is desired; Default value is 70.
- long steel bars [LongSteelBars] Longitudinal steels used in the beam.
- long steel bars solution info [LongSteelBarSolve] Information about the solution for longitudinal steels used in the beam. More information in the *[LongSteelBarSolve Class](#page-34-1)* documentation.
- maximum displacement allowed [number] Same constant from input. For each beam element, compare its maximum displacement with maximum\_displacement\_allowed(beam\_element\_length). This is used to solve the ELS shown in NBR 6118. If a beam\_element length is 120cm, its maximum displacement is 1cm and maximum\_displacement\_allowed is 120/250=0.45cm < 1cm. Therefore, in this condition, the ELS step will raise an error. Default value is lambda beam\_element\_length : beam\_element\_length/250.
- processing\_time [number] Time for resolution of the concrete beam.
- subtotal table [number] Table with each type of material and their costs.
- tilt\_angle\_of\_compression\_struts [number] Same constant from input. Tilt angle of compression struts in degrees. Default 45 degrees.
- time begin long duration  $[number]$  The time, in months, relative to the date of application of the long-term load Default value is 0.
- transv\_steel\_bars [TransvSteelBar] Transversal steels used in the beam.
- transv\_steel\_bars\_solution\_info [TransvSteelBarSolve] Information about the solution for transversal steels used in the beam. More information in the *[TransvSteelBarSolve Class](#page-38-4)* documentation.
- verbose [*bool*] Print the the steps and their durations. Default value is False.

# **Methods**

![](_page_50_Picture_218.jpeg)

<span id="page-51-2"></span>

| plotDisplacementDiagram(self,                   | Simply<br>applies<br>the                           |
|-------------------------------------------------|----------------------------------------------------|
| \*\*options)                                    | beam.getDisplacementDiagram<br>method              |
|                                                 | results $(x,y)$ to a plot with plt.plot $(x, y)$ . |
| plotMomentumDiagram(self, \*\*op-               | Simply<br>applies<br>the                           |
| tions)                                          | beam.getMomentumDiagram<br>method                  |
|                                                 | results $(x,y)$ to a plot with plt.plot $(x, y)$ . |
| plotRotationDiagram(self, \*\*op-               | Simply<br>the<br>applies                           |
| tions)                                          | beam.getRotationDiagram<br>method                  |
|                                                 | results $(x,y)$ to a plot with plt.plot $(x, y)$ . |
| plotShearDesignDiagram(self,                    | Simply<br>applies<br>the                           |
| \*\*options)                                    | beam.getShearDesignDiagram<br>method               |
|                                                 | results $(x,y)$ to a plot with plt.plot $(x, y)$ . |
| $\sqrt{\sqrt[*]{6p}}$<br>plotShearDiagram(self, | Simply<br>applies<br>the                           |
| tions)                                          | beam.getShearDiagram<br>method<br>re-              |
|                                                 | sults $(x,y)$ to a plot with plt.plot $(x,$        |
|                                                 | y).                                                |
| plotTransversalInX(self,<br>X,                  | Plot an image of the transversal sec-              |
| \*\*options)                                    | tion with the longitudinal and transversal         |
|                                                 | steel.                                             |
| saveas(self[,<br>file_name,<br>col-             | Save all essential plots to a dxf file.            |
| $umn\_height, $ ])                              |                                                    |
| solve_ELS(self)                                 | Starts the process of solution for ELS (Es-        |
|                                                 | tado Limite de Serviço)                            |
| $solve\_cost(self)$                             | Starts the process of solution for the cost        |
|                                                 | table.                                             |
| solve_displacement(self)                        | Starts the process of solution for the struc-      |
|                                                 | tural beam displacement.                           |
| solve_long_steel(self)                          | Starts the process of solution for the used        |
|                                                 | longitudinal steel.                                |
| solve_structural(self)                          | Starts the process of solution for the struc-      |
|                                                 | tural beam.                                        |
| solve_transv_steel(self)                        | Starts the process of solution for the used        |
|                                                 | transversal steel.                                 |

Table 16 – continued from previous page

plot

### <span id="page-51-0"></span>**checkRecalculationOfD**(*self*)

Recalculate all beam with the true value of steel height (d)

```
getConcreteDisplacementDiagram(self, **options)
    Returns necessary steel area given the position and momentum.
```
### Parameters

### \*\*options

**division**: Number of divisions equally spaced (*int*).

- **x\_begin**: Begin of the x\_axis (*number*).
- **x\_end**: End of the x\_axis (*number*).

### <span id="page-52-3"></span>Returns

x [python:list of number] X axis in cm.

displacement [python: list of number] Vertical displacement value in cm.

### <span id="page-52-0"></span>**getShearDesignDiagram**(*self*, *\*\*options*)

Apply beam.getShearDiagram for options["division"] parts of the beam and multiplies by concrete\_beam.design\_factor.

### Parameters

### \*\*options

**division**: Number of divisions equally spaced (*int*). Default concrete\_beam.division.

**x\_begin**: Begin of the x\_axis (*number*).

**x\_end**: End of the x\_axis (*number*).

### Returns

x [python:list of number] The x position of the division in cm

y [python:list of number] The value of shear for each x.

### <span id="page-52-1"></span>**plotConcreteDisplacementDiagram**(*self*, *\*\*options*)

Apply concrete\_beam.getConcreteDisplacementDiagram for options["division"] parts of the beam.

### **Parameters**

### \*\*options

**division**: Number of divisions equally spaced (*int*).

**x\_begin**: Begin of the x\_axis (*number*).

**x\_end**: End of the x\_axis (*number*).

### Returns

- x [python:list of number] The x position of the division in cm
- y [python:list of number] The value of displacement for each x.

### <span id="page-52-2"></span>**plotShearDesignDiagram**(*self*, *\*\*options*)

Simply applies the beam.getShearDesignDiagram method results  $(x,y)$  to a plot with  $plt.plot(x, y)$ .

### **Parameters**

### \*\*options

**division**: Number of divisions equally spaced (*int*).

**x\_begin**: Begin of the x\_axis (*number*).

**x\_end**: End of the x\_axis (*number*).

### <span id="page-53-7"></span><span id="page-53-0"></span>**plotTransversalInX**(*self*, *x*, *\*\*options*)

Plot an image of the transversal section with the longitudinal and transversal steel.

Call signatures:

concrete\_beam.plotTransversalInX.getSteelArea(x)

### Returns

**fig** Figure generated by matplotlib.

**ax** Axis generated by matplotlib.

<span id="page-53-1"></span>**saveas**(*self*, *file\_name=False*, *column\_height=30*, *gap=50*, *scale\_y\_long\_bar=10*, *transversal\_plot\_positions=[]*) Save all essential plots to a dxf file.

<span id="page-53-2"></span>**solve\_ELS**(*self*)

Starts the process of solution for ELS (Estado Limite de Serviço)

<span id="page-53-3"></span>**solve\_cost**(*self*)

Starts the process of solution for the cost table.

<span id="page-53-4"></span>**solve\_long\_steel**(*self*)

Starts the process of solution for the used longitudinal steel.

### <span id="page-53-5"></span>**solve\_transv\_steel**(*self*)

Starts the process of solution for the used transversal steel.

# <span id="page-53-6"></span>**fconcrete.StructuralConcrete.ConcreteSection module**

**class** fconcrete.StructuralConcrete.ConcreteSection.**ConcreteSection**(*function\_width*,

Bases: fconcrete. Structural. Section. Section

Inject ConcreteSection properties to a generic Section.

### **Methods**

![](_page_53_Picture_208.jpeg)

*height*)

<span id="page-54-7"></span><span id="page-54-0"></span>static setSteelHeight (*section*, *positive steel height=0*, *negative\_steel\_height=0*) Inject steel height (d) to the section.

### <span id="page-54-6"></span>**Module contents**

Code for structural calculus using concrete.

# **Submodules**

### <span id="page-54-1"></span>**fconcrete.API module**

```
class fconcrete.API.API(income_text)
    Bases: object
```
API is responsable to convert plain text to useful data.

### **Methods**

![](_page_54_Picture_150.jpeg)

**static getLoad**(*load\_dict*) **static getNode**(*noad\_dict*)

### <span id="page-54-2"></span>**fconcrete.cli module**

Console script for fconcrete.

<span id="page-54-3"></span>**fconcrete.config module**

# <span id="page-54-4"></span>**fconcrete.fconcrete module**

Main module.

### <span id="page-54-5"></span>**fconcrete.helpers module**

```
fconcrete.helpers.cond(x, singular=False, order=0)
     If It is singular, return 1 if x>0 else 0. If It is not singular, return x^{**}order if x>0 else 0
```

```
fconcrete.helpers.duplicated(array)
    Check if it is duplicated.
```
<span id="page-55-1"></span>fconcrete.helpers.**getAxis**(*xy0=(0*, *0)*, *xy1=(0*, *0)*) Create axis with equal aspect. xy0 and xy1 represent the visible area. fconcrete.helpers.**integrate**(*f*, *a*, *b*, *N=100*) Integrate f from a to b in N steps fconcrete.helpers.**make\_dxf**(*ax*, *\*\*options*) Matplotlib graph to modelspace (preparation to dxf). Returns ax and msp. fconcrete.helpers.**printProgressBar**(*iteration*, *total*, *prefix="*, *suffix="*, *decimals=1*, *length=100*, *fill=''*, *printEnd='r'*) Call in a loop to create terminal progress bar

fconcrete.helpers.**timeit**(*do=True*, *name="*) Decorator to print the time that the function has taken to execute.

fconcrete.helpers.**to\_pandas**(*array\_table*)

fconcrete.helpers.**to\_unit**(*input*, *expected\_unit*, *return\_unit=False*) Convert between unities according to expected\_unit and return\_unit.

Call signatures:

fc.helpers.to\_unit(input, expected\_unit, return\_unit=False)

```
>>> unit1 = fc.helpers.to_unit("10cm", "m")
>>> unit1
0.1
```

```
>>> unit2 = fc.helpers.to_unit(20, "m", return_unit="cm
\hookrightarrow")
>>> unit2
2000.0
```
### Parameters

**input** [number or python: str] Represents the input unit of the user.

- expected\_unit [python:str] The expected unit to be given. Useful when input is a number.
- return\_unit [*bool*, optional] The desired unit to return

# <span id="page-55-0"></span>**Module contents**

Top-level package for FConcrete.

# **1.5.4 Contributing**

Contributions are welcome, and they are greatly appreciated! Every little bit helps, and credit will always be given.

You can contribute in many ways:

# **Types of Contributions**

# **Report Bugs**

Report bugs at [https://github.com/luisggc/fconcrete/issues.](https://github.com/luisggc/fconcrete/issues)

If you are reporting a bug, please include:

- Your operating system name and version.
- Any details about your local setup that might be helpful in troubleshooting.
- Detailed steps to reproduce the bug.

# **Fix Bugs**

Look through the GitHub issues for bugs. Anything tagged with "bug" and "help wanted" is open to whoever wants to implement it.

### **Implement Features**

Look through the GitHub issues for features. Anything tagged with "enhancement" and "help wanted" is open to whoever wants to implement it.

### **Write Documentation**

FConcrete could always use more documentation, whether as part of the official FConcrete docs, in docstrings, or even on the web in blog posts, articles, and such.

# **Submit Feedback**

The best way to send feedback is to file an issue at [https://github.com/luisggc/fconcrete/issues.](https://github.com/luisggc/fconcrete/issues)

If you are proposing a feature:

- Explain in detail how it would work.
- Keep the scope as narrow as possible, to make it easier to implement.
- Remember that this is a volunteer-driven project, and that contributions are welcome :)

# **Get Started!**

Ready to contribute? Here's how to set up *fconcrete* for local development.

- 1. Fork the *fconcrete* repo on GitHub.
- 2. Clone your fork locally:

\$ git clone git@github.com:your\_name\_here/fconcrete.git

3. Install your local copy into a virtualenv. Assuming you have virtualenvwrapper installed, this is how you set up your fork for local development:

```
$ mkvirtualenv fconcrete
$ cd fconcrete/
$ python setup.py develop
```
4. Create a branch for local development:

\$ git checkout -b name-of-your-bugfix-or-feature

Now you can make your changes locally.

5. When you're done making changes, check that your changes pass flake8 and the tests, including testing other Python versions with tox:

```
$ flake8 fconcrete tests
$ python setup.py test or pytest
$ tox
```
To get flake8 and tox, just pip install them into your virtualenv.

6. Commit your changes and push your branch to GitHub:

```
$ git add .
$ git commit -m "Your detailed description of your changes."
$ git push origin name-of-your-bugfix-or-feature
```
7. Submit a pull request through the GitHub website.

### **Pull Request Guidelines**

Before you submit a pull request, check that it meets these guidelines:

- 1. The pull request should include tests.
- 2. If the pull request adds functionality, the docs should be updated. Put your new functionality into a function with a docstring, and add the feature to the list in README.rst.
- 3. The pull request should work for Python 3.5, 3.6, 3.7 and 3.8, and for PyPy. Check [https://travis-ci.org/luisggc/fconcrete/pull\\_requests](https://travis-ci.org/luisggc/fconcrete/pull_requests) and make sure that the tests pass for all supported Python versions.

# **Tips**

To run a subset of tests:

```
$ python -m unittest tests.test_fconcrete
```
# **Deploying**

A reminder for the maintainers on how to deploy. Make sure all your changes are committed (including an entry in HISTORY.rst). Then run:

```
$ bump2version patch # possible: major / minor / patch
$ git push
$ git push --tags
```
Travis will then deploy to PyPI if tests pass.

# **1.5.5 Credits**

# **Development Lead**

• Luis Gabriel Gonçalves Coimbra [<luiscoimbraeng@outlook.com>](mailto:luiscoimbraeng@outlook.com)

# **Contributors**

None yet. Why not be the first?

# **1.5.6 History**

**0.1.1 (2020-02-15)**

• MVP

# **0.1.0 (2019-12-12)**

• First release on PyPI. Updload to reserve the name.

# CHAPTER 2

Indices and tables

- <span id="page-60-0"></span>• genindex
- modindex
- search

# Python Module Index

# <span id="page-62-0"></span>f

fconcrete, [52](#page-55-0) fconcrete.API, [51](#page-54-1) fconcrete.cli, [51](#page-54-2) fconcrete.config, [51](#page-54-3) fconcrete.fconcrete, [51](#page-54-4) fconcrete.helpers, [51](#page-54-5) fconcrete.Structural, [28](#page-31-6) fconcrete.Structural.Beam, [16](#page-18-0) fconcrete.Structural.BeamElement, [22](#page-24-4) fconcrete.Structural.Load, [23](#page-26-4) fconcrete.Structural.Material, [25](#page-28-2) fconcrete.Structural.Node, [25](#page-28-3) fconcrete.Structural.Section, [27](#page-30-0) fconcrete.StructuralConcrete, [51](#page-54-6) fconcrete.StructuralConcrete.Analysis, [37](#page-40-3) fconcrete.StructuralConcrete.AvailableMaterials, [39](#page-42-0) fconcrete.StructuralConcrete.Concrete, [43](#page-46-0) fconcrete.StructuralConcrete.ConcreteBeam, [44](#page-47-0) fconcrete.StructuralConcrete.ConcreteSection, [50](#page-53-6) fconcrete.StructuralConcrete.LongSteelBar, [34](#page-37-1) fconcrete.StructuralConcrete.LongSteelBar.find\_peaks, [33](#page-36-3) fconcrete.StructuralConcrete.LongSteelBar.LongSteelBar,  $29$ fconcrete.StructuralConcrete.LongSteelBar.LongSteelBarSolve, [31](#page-34-1) fconcrete.StructuralConcrete.TransvSteelB [37](#page-40-4) fconcrete.StructuralConcrete.TransvSteelB [34](#page-37-2) fconcrete.StructuralConcrete.TransvSteelE [35](#page-38-4)

# Index

<span id="page-64-0"></span>![](_page_64_Picture_327.jpeg)

![](_page_65_Picture_482.jpeg)

# F

fconcrete (*module*), [52](#page-55-1) fconcrete.API (*module*), [51](#page-54-7) fconcrete.cli (*module*), [51](#page-54-7) fconcrete.config (*module*), [51](#page-54-7) fconcrete.fconcrete (*module*), [51](#page-54-7) fconcrete.helpers (*module*), [51](#page-54-7) fconcrete.Structural (*module*), [28](#page-31-7) fconcrete.Structural.Beam (*module*), [16](#page-19-1) fconcrete.Structural.BeamElement getAreaBetween() (*fcon-*(*module*), [22](#page-25-3) fconcrete.Structural.Load (*module*), [23](#page-26-5) fconcrete.Structural.Material (*module*), [25](#page-28-4) fconcrete.Structural.Node (*module*), [25](#page-28-4) fconcrete.Structural.Section (*module*), [27](#page-30-1) fconcrete.StructuralConcrete (*module*), [51](#page-54-7) fconcrete.StructuralConcrete.Analysis getBeamElementInX() (*fcon-*(*module*), [37](#page-40-5) fconcrete.StructuralConcrete.AvailableMaterials [17](#page-20-2) (*module*), [39](#page-42-1) fconcrete.StructuralConcrete.Concrete (*module*), [43](#page-46-1) fconcrete.StructuralConcrete.ConcreteBeam getComercialInfo() (*fcon-*(*module*), [44](#page-47-1) fconcrete.StructuralConcrete.ConcreteSection getComercialSteelArea() (*fcon-*(*module*), [50](#page-53-7) modute<sub>1</sub>, 50<br>fconcrete.StructuralConcrete.LongSteelBar<br>*crete.StructuralConcrete.LongSteelBar* (*module*), [34](#page-37-3) fconcrete.StructuralConcrete.LongSteelBar.find\_peaks (*module*), [33](#page-36-4) fconcrete.StructuralConcrete.LongSteelBar.LongSteelBar (*module*), [29](#page-32-4) fconcrete.StructuralConcrete.LongStee (*module*), [31](#page-34-2) G get\_efforts\_from\_bar\_element() (*fconcrete.Structural.BeamElement.BeamElement class method*), [22](#page-25-3) get\_matrix\_rigidity\_unitary() (*fconcrete.Structural.BeamElement.BeamElement method*), [22](#page-25-3) *crete.Structural.Section.Rectangle method*), [28](#page-31-7) getAreaBetween() (*fconcrete.Structural.Section.Section method*), [28](#page-31-7) getAxis() (*in module fconcrete.helpers*), [52](#page-55-1) getBarTransversalPosition() (*fconcrete.StructuralConcrete.LongSteelBar.LongSteelBar.LongSteelBars method*), [30](#page-33-7) *crete.Structural.Beam.Beam method*), getBestSolution() (*fconcrete.StructuralConcrete.Analysis.Analysis static method*), [37](#page-40-5)  $\overline{c}$ rete.StructuralConcrete.TransvSteelBar.TransvSteel *method*), [36](#page-39-5) *method*), [31](#page-34-2) getComercialSteelAreaDiagram() (*fcon*crete.StructuralConcrete.LongSteelBar.LongSteelBar *method*), [32](#page-35-4) getConcreteDisplacementDiagram() (*fcon-*

![](_page_66_Picture_451.jpeg)

[30](#page-33-7) LongSteelBarSolve (*class in fconcrete.StructuralConcrete.LongSteelBar.LongSte[elB](#page-23-5)arSolve*), 20 [31](#page-34-2) M make\_dxf() (*in module fconcrete.helpers*), plotShearDesignDiagram() (*fcon-*[52](#page-55-1) Material (*class in fconcrete.Structural.Material*), [25](#page-28-4) matrix\_rigidity\_global() (*fconcrete.Structural.Beam.Beam method*), [20](#page-23-5) MiddleNode() (*fconcrete.Structural.Node.Node class method*), [26](#page-29-3) N Node (*class in fconcrete.Structural.Node*), [25](#page-28-4) Nodes (*class in fconcrete.Structural.Node*), [27](#page-30-1) P plot() (*fconcrete.Structural.Beam.Beam method*), [20](#page-23-5) plot() (*fconcrete.Structural.Section.Section method*), [28](#page-31-7) plot() (*fconcrete.StructuralConcrete.LongSteelBar.LongSteelBar.LongSteelBars* saveas() (*fconmethod*), [30](#page-33-7) plot() (*fcon*crete.StructuralConcrete.TransvSteelBar<u>,TransvSteelBar.Transv</u>SteelBar<sub>in</sub> fcon*method*), [34](#page-37-3) plotConcreteDisplacementDiagram(betSteelHeight() (*fcon*-(*fconcrete.StructuralConcrete.ConcreteBeam.ConcreteBeam static method*), [51](#page-54-7) *method*), [49](#page-52-3) plotDecalagedMomentumDesignDiagram() (*fcon*crete.StructuralConcrete.LongSteelBar.LongSt<u>eelBar</u>Solve.LongSteelBarSolve <sub>(fcon-</sub> *method*), [33](#page-36-4) plotDisplacementDiagram() (*fconcrete.Structural.Beam.Beam method*), [20](#page-23-5) plotLong() (*fconcrete.StructuralConcrete.TransvSteelBar.TransvSteelBar.TransvSteelBars method*), [35](#page-38-5) plotMomentumDiagram() (*fconcrete.Structural.Beam.Beam method*), plotRotationDiagram() (*fconcrete.Structural.Beam.Beam method*), [21](#page-24-5) *crete.StructuralConcrete.ConcreteBeam.ConcreteBeam method*), [49](#page-52-3) plotShearDiagram() (*fconcrete.Structural.Beam.Beam method*), [21](#page-24-5) plotTransversal() (*fconcrete.StructuralConcrete.LongSteelBar.LongSteelBar.LongSteelBars method*), [30](#page-33-7) plotTransversalInX() (*fconcrete.StructuralConcrete.ConcreteBeam.ConcreteBeam method*), [50](#page-53-7) PontualLoad() (*fconcrete.Structural.Load.Load class method*), [23](#page-26-5) printProgressBar() (*in module fconcrete.helpers*), [52](#page-55-1) R Rectangle (*class in fconcrete.Structural.Section*), [27](#page-30-1)  $(fcon-S)$ *crete.StructuralConcrete.ConcreteBeam.ConcreteBeam method*), [50](#page-53-7) *crete.Structural.Section*), [28](#page-31-7) *crete.StructuralConcrete.ConcreteSection.ConcreteSection* SimpleSupport() (*fconcrete.Structural.Node.Node class method*), [26](#page-29-3) *crete.StructuralConcrete.ConcreteBeam.ConcreteBeam method*), [50](#page-53-7) solve\_cost() (*in module fconcrete.StructuralConcrete.AvailableMaterials*), [43](#page-46-1) r.fransvSteelBar.fransvSteelBars <sub>(fcon-</sub> *crete.Structural.Beam.Beam method*),

# [21](#page-24-5) solve ELS() (*fconcrete.StructuralConcrete.ConcreteBeam.ConcreteBeam method*), [50](#page-53-7) solve\_long\_steel() (*fconcrete.StructuralConcrete.ConcreteBeam.ConcreteBeam method*), [50](#page-53-7) solve\_structural() (*fconcrete.Structural.Beam.Beam method*), [21](#page-24-5) solve\_transv\_steel() (*fconcrete.StructuralConcrete.ConcreteBeam.ConcreteBeam method*), [50](#page-53-7) split() (*fconcrete.Structural.BeamElement.BeamElement method*), [22](#page-25-3) split() (*fconcrete.Structural.BeamElement.BeamElements method*), [23](#page-26-5)  $\top$ timeit() (*in module fconcrete.helpers*), [52](#page-55-1) to\_pandas() (*in module fconcrete.helpers*), [52](#page-55-1) to\_unit() (*in module fconcrete.helpers*), [52](#page-55-1) TransvSteelBar (*class in fconcrete.StructuralConcrete.TransvSteelBar.TransvSteelBar*), [34](#page-37-3) TransvSteelBars (*class in fconcrete.StructuralConcrete.TransvSteelBar.TransvSteelBar*), [34](#page-37-3) TransvSteelBarSolve (*class in fconcrete.StructuralConcrete.TransvSteelBar.TransvSteelBarSolve*), [35](#page-38-5)  $\mathbf{U}$ UniformDistributedLoad() (*fconcrete.Structural.Load.Load class*

# W

width() (*fconcrete.Structural.Section.Rectangle method*), [28](#page-31-7) width() (*fconcrete.Structural.Section.Section method*), [28](#page-31-7)

*method*), [24](#page-27-3)